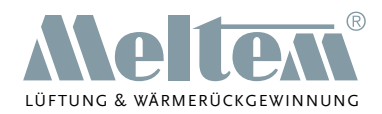

**KOMFORT-WOHNRAUMLÜFTUNG MIT WÄRMERÜCKGEWINNUNG**

# **Lüftungsgerät M-WRG-K (Komfortversion)**

**M-WRG-K M-WRG-K/FC**

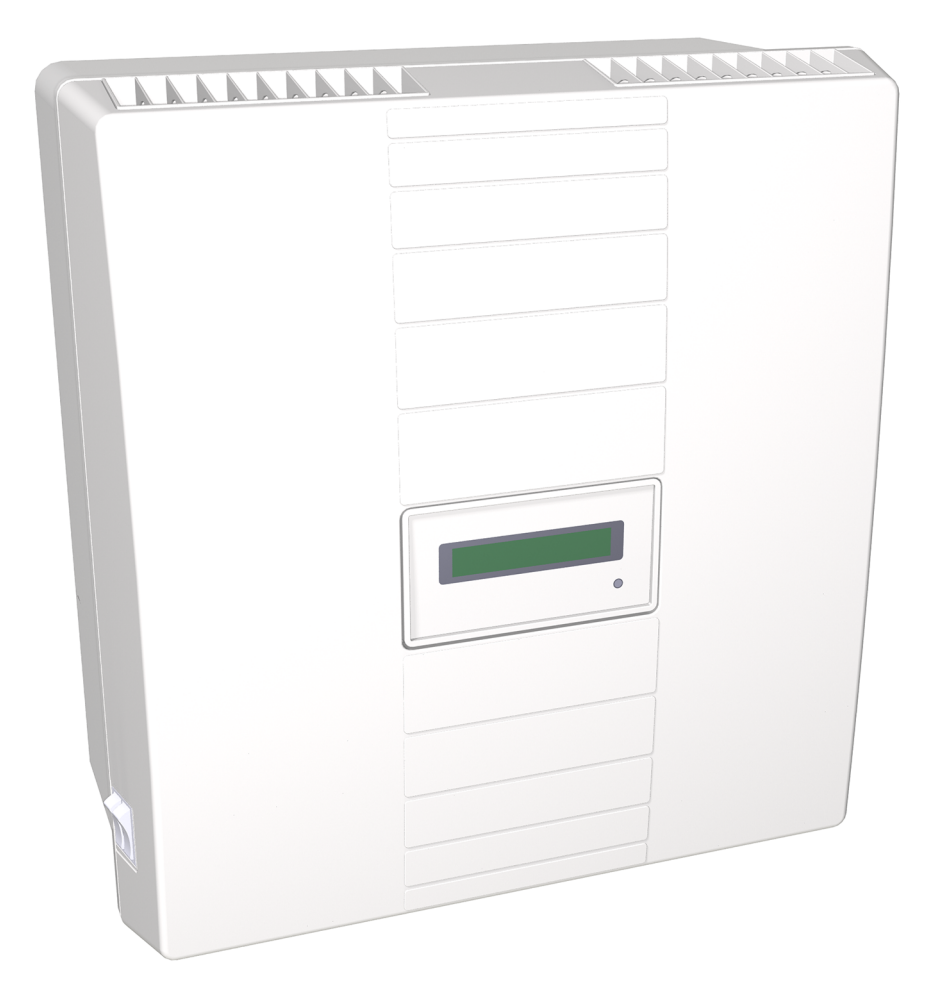

Artikel-Nr. 5302-01 KW 08/2016 DE

**Meltem Wärmerückgewinnung GmbH & Co. KG** Am Hartholz 4 · D-82239 Alling info@meltem.com · www.meltem.com

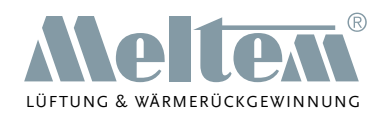

## **Inhalt**

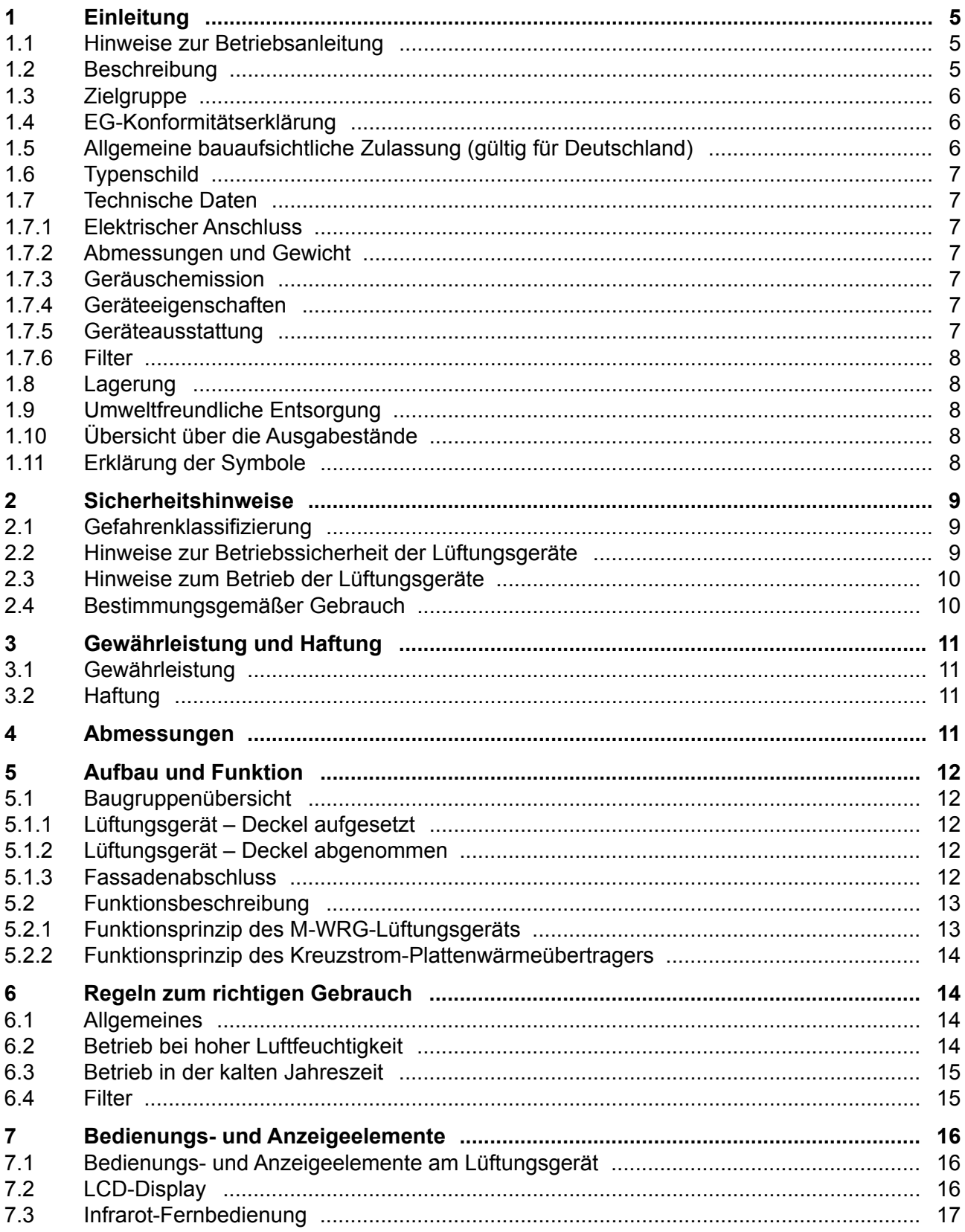

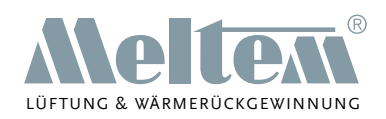

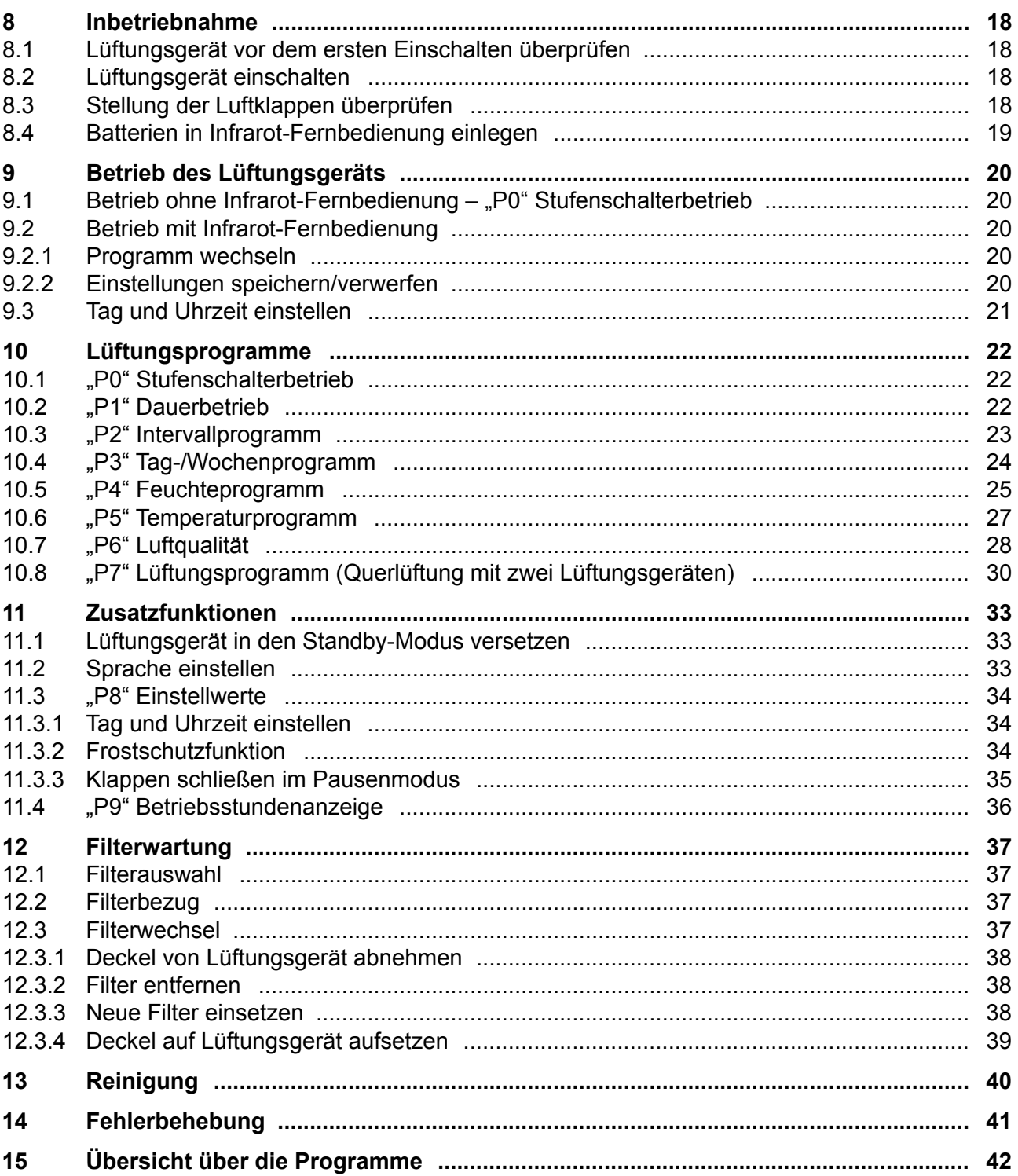

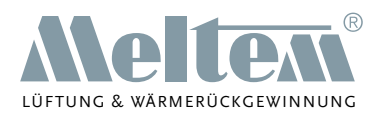

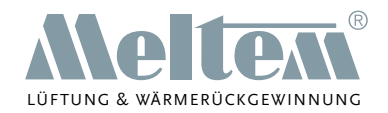

## <span id="page-4-0"></span>**1 Einleitung**

## **1.1 Hinweise zur Betriebsanleitung**

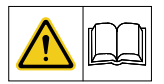

Diese Originalbetriebsanleitung enthält grundlegende Hinweise, die bei der Einrichtung und dem Betrieb des Lüftungsgeräts M-WRG-K zu beachten sind.

- ► Lesen Sie vor der Inbetriebnahme des Lüftungsgeräts die Anleitung vollständig durch. Sie vermeiden dadurch Gefährdungen und Fehler.
- Händigen Sie die Anleitung nach der Endmontage an Wohnungsbesitzer, Hausmeister und Hausverwaltung aus.
- Die Anleitung ist Bestandteil des Produkts. Bewahren Sie die Anleitung zum späteren Nachschlagen auf.

#### **WARNUNG**

- ► Beachten Sie unbedingt alle Gefahren- und Warnhinweise und Hinweise zu Vorsichtsmaßnahmen.
- Lesen Sie Abschnitt ["2 Sicherheitshinweise" auf Seite 9](#page-8-1) genau durch.

### **1.2 Beschreibung**

Diese Anleitung beschreibt die Einrichtung und den Betrieb der dezentralen Lüftungsgeräte M-WRG-K und M-WRG-K/FC (siehe [Abb. 1\)](#page-4-1).

<span id="page-4-1"></span>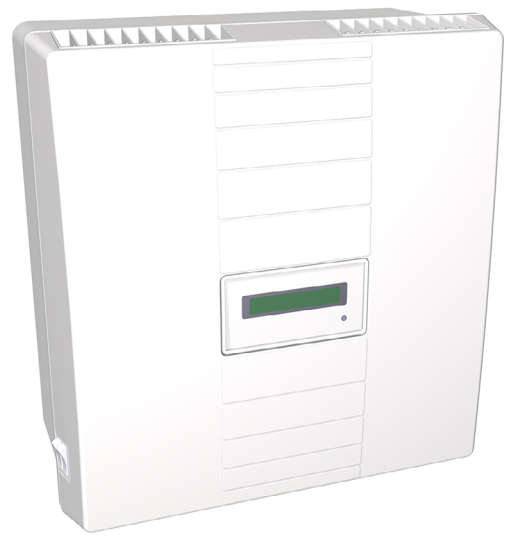

Abb. 1: Lüftungsgeräte M-WRG-K und M-WRG-K/FC

M-WRG-K steht für Meltem Wärmerückgewinnung mit Komfort. Das Know-how aus über 30 Jahren Wohnraumlüftung ist in dieses Produkt der Firma Meltem Wärmerückgewinnung eingeflossen. Das Lüften über Fenster, besonders während der Heizperiode, gehört der Vergangenheit an. Das Lüftungsgerät führt vollautomatisch Außenluft zu und erwärmt diese durch Wärmerückgewinnung aus der abgesaugten Abluft. Außenluft und Abluft werden in getrennten Kanälen durch einen

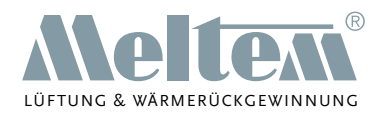

<span id="page-5-0"></span>Kreuzstrom-Plattenwärmeübertrager geleitet (siehe Abschnitt [5.2.2 auf Seite 14](#page-13-1)). Sie sparen Heizkosten, erhöhen Ihren Wohnkomfort und entlasten unsere Umwelt durch CO<sub>2</sub>-Einsparung. Zusätzlich wird die Außenluft durch einen Filter von Pollen, Staub und weiteren Verunreinigungen befreit.

Die Lüftungsgeräte sind für den Dauerbetrieb ausgelegt und können sowohl in Aufputz- als auch in Unterputzmontage installiert werden. Die Lüftungsgeräte sind wartungsarm, wichtig ist aber der **regelmäßige Filterwechsel**.

Das Lüftungsgerät M-WRG-K bietet diverse Lüftungsprogramme inkl. Feuchteregelung. M-WRG-K/FC verfügt zusätzlich über eine CO<sub>2</sub>- und Mischgasregelung. Mischgase sind flüchtige organische Verbindungen (VOC, Volatile Organic Compounds) und sind neben dem CO<sub>2</sub>-Wert das zweite wichtige Maß für die Beurteilung der Luftqualität. Ein integrierter Mikroprozessor errechnet aus den Messwerten der Sensoren für Luftfeuchte, CO $_{\rm 2}$  und Mischgas den optimalen Luftwechsel und stellt vollautomatisch die richtige Lüftungsstufe ein.

Zur Programmierung der Lüftungsgeräte ist die Infrarot-Fernbedienung M-WRG-FB erforderlich.

## **1.3 Zielgruppe**

Diese Betriebsanleitung richtet sich an die Benutzer des Lüftungsgeräts. Es sind keine speziellen Vorkenntnisse erforderlich.

## **1.4 EG-Konformitätserklärung**

Die nachfolgend beschriebenen Lüftungsgeräte (Komfortversion)

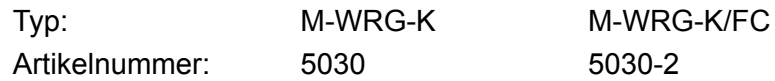

des Herstellers

Meltem Wärmerückgewinnung GmbH & Co. KG Am Hartholz 4 82239 Alling

stimmen mit den Vorschriften und Normen der EG-Konformitätserklärung überein.

## **1.5 Allgemeine bauaufsichtliche Zulassung (gültig für Deutschland)**

Für den Einbau von Lüftungsgeräten in Deutschland muss eine gültige bauaufsichtliche Zulassung durch das Deutsche Institut für Bautechnik (DIBt) für das Lüftungsgerät vorliegen. Die Zulassung wird auf Anforderung zugestellt oder kann auf unserer Internetseite unter [www.meltem.com/](http://www.meltem.com/waermerueckgewinnung/downloads/) [waermerueckgewinnung/downloads/](http://www.meltem.com/waermerueckgewinnung/downloads/) heruntergeladen werden (siehe auch QR-Code auf dem Rückblatt dieser Anleitung).

Die Zulassungsnummer lautet Z-51.3-138 (siehe Pos. 1 in [Abb. 2\)](#page-5-1).

► Beachten Sie bei Installationen außerhalb Deutschlands die nationalen Vorschriften Ihres Landes. Abb. 2: Zulassungsnummer und Typenschild

<span id="page-5-1"></span>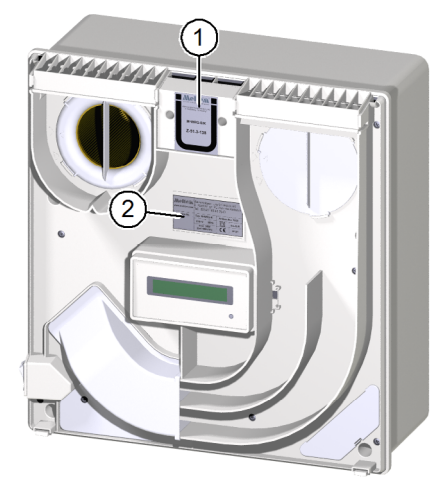

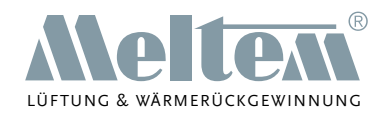

## <span id="page-6-0"></span>**1.6 Typenschild**

Das Typenschild befindet sich auf der Zwischenplatte im Inneren des Gehäuses (siehe Pos. 2 in [Abb. 2 auf Seite 6](#page-5-1)).

## **1.7 Technische Daten**

## **1.7.1 Elektrischer Anschluss**

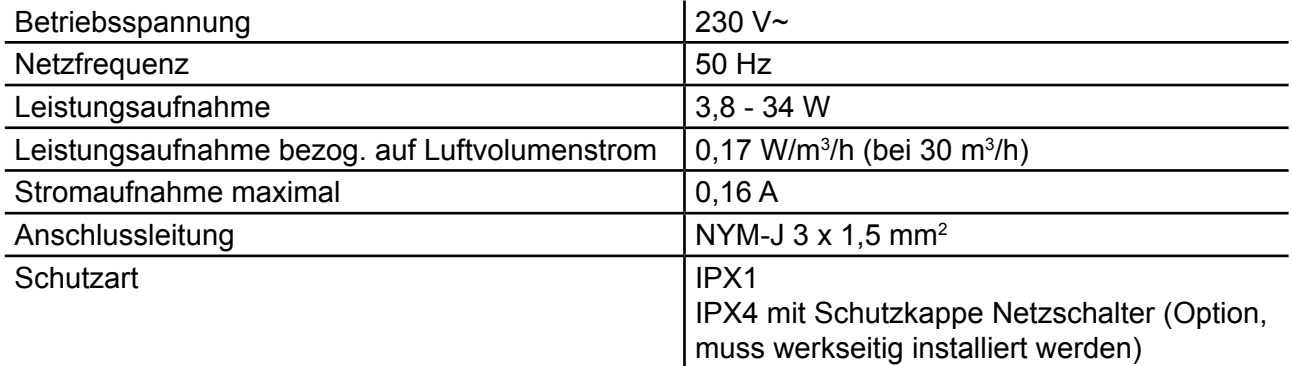

## **1.7.2 Abmessungen und Gewicht**

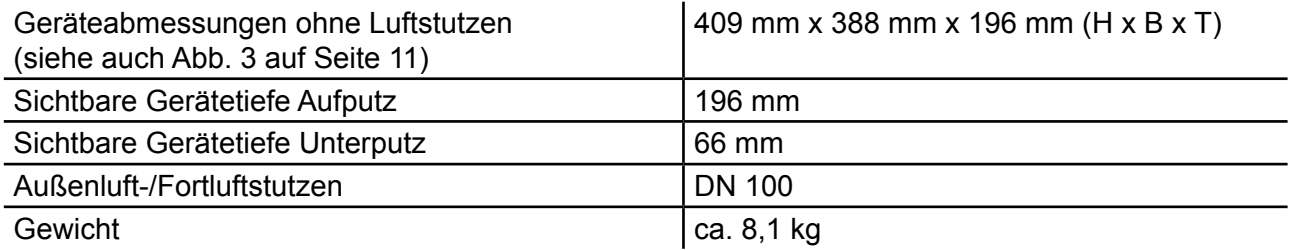

## **1.7.3 Geräuschemission**

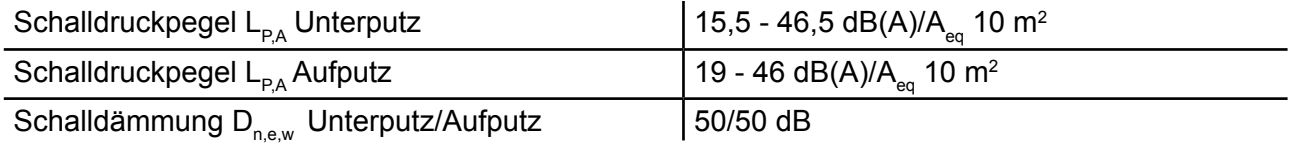

## **1.7.4 Geräteeigenschaften**

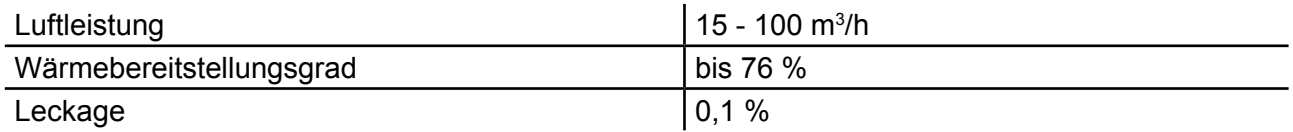

## **1.7.5 Geräteausstattung**

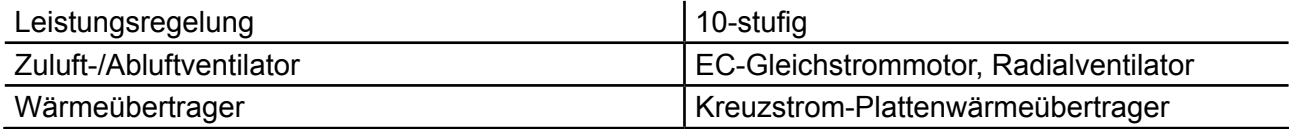

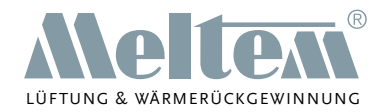

<span id="page-7-0"></span>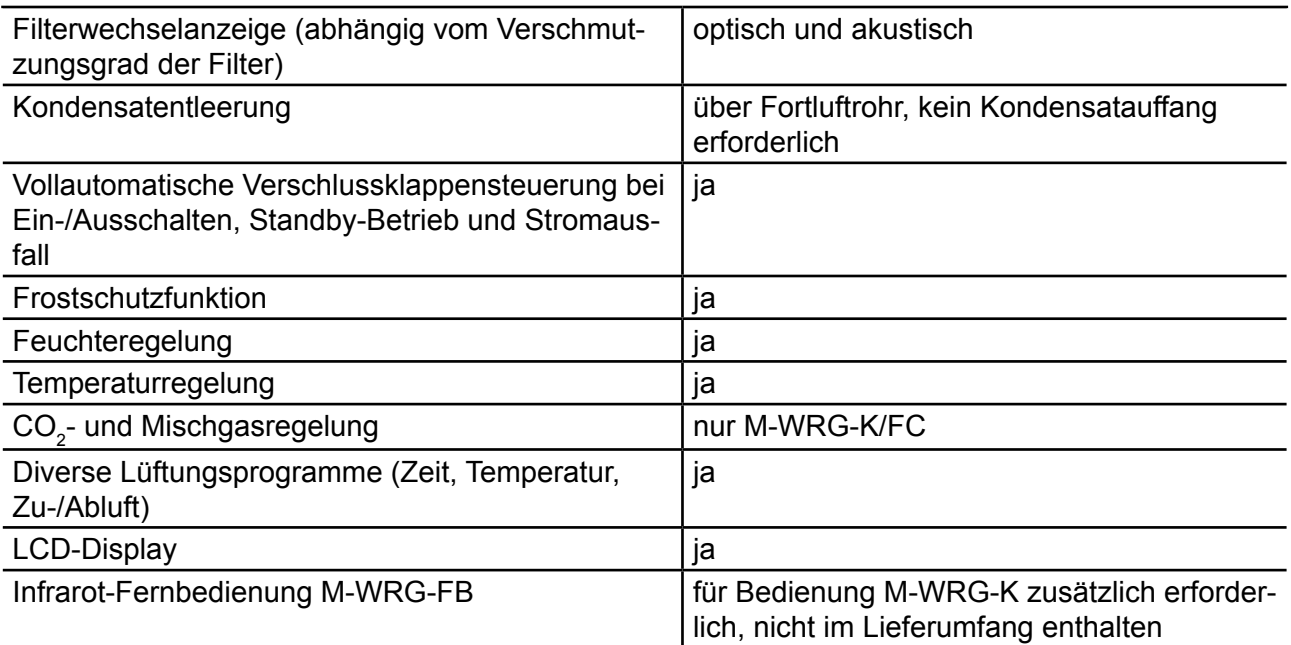

### **1.7.6 Filter**

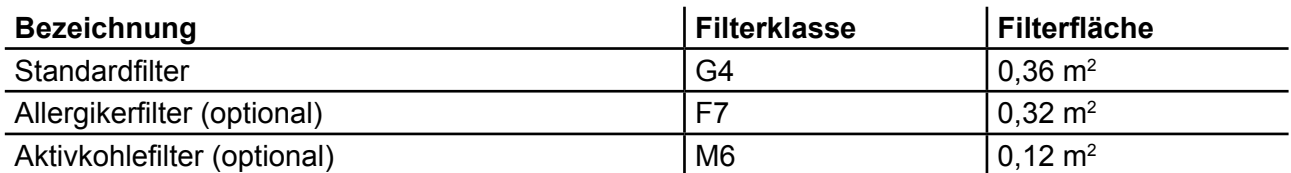

#### **1.8 Lagerung**

► Lagern Sie die Lüftungsgeräte originalverpackt an einem trockenen Ort in einem Temperaturbereich zwischen 0 °C bis +40 °C.

#### **1.9 Umweltfreundliche Entsorgung**

Die Lüftungsgeräte dürfen nicht in die Restmülltonne entsorgt werden.

- $\cancel{2}$ 
	- ► Entsorgen Sie das Lüftungsgerät nach den vor Ort geltenden Entsorgungsvorschriften für Elektroschrott.

## **1.10 Übersicht über die Ausgabestände**

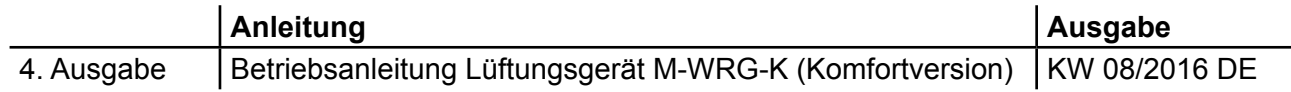

#### **1.11 Erklärung der Symbole**

- ► Dieses Zeichen weist auf eine Handlung hin.
- Dieses Zeichen markiert Aufzählungen.

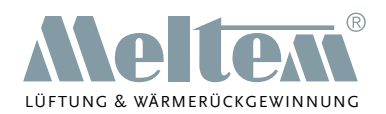

## <span id="page-8-1"></span><span id="page-8-0"></span>**2 Sicherheitshinweise**

Diese Anleitung enthält Hinweise, die Sie zu Ihrer persönlichen Sicherheit sowie zur Vermeidung von Personen- und Sachschäden beachten müssen. Sie sind durch Warndreiecke hervorgehoben und je nach Gefährdungsgrad im Folgenden dargestellt.

## **2.1 Gefahrenklassifizierung**

#### **GEFAHR**  $\blacktriangle$

Das Signalwort bezeichnet eine Gefährdung mit einem **hohen** Risikograd, die, wenn sie nicht vermieden wird, den Tod oder eine schwere Verletzung zur Folge hat.

## **WARNUNG**

Das Signalwort bezeichnet eine Gefährdung mit einem **mittleren** Risikograd, die, wenn sie nicht vermieden wird, den Tod oder eine schwere Verletzung zur Folge hat.

## **VORSICHT**

Das Signalwort bezeichnet eine Gefährdung mit einem **niedrigen** Risikograd, die, wenn sie nicht vermieden wird, eine geringfügige oder mäßige Verletzung zur Folge haben könnte.

### **HINWEIS**

Ein Hinweis im Sinne dieser Anleitung ist eine wichtige Information über das Produkt oder den jeweiligen Teil der Anleitung, auf die besonders aufmerksam gemacht werden soll.

## **2.2 Hinweise zur Betriebssicherheit der Lüftungsgeräte**

## **WARNUNG**

#### — **Brandschutz**

► Beachten Sie bei der Planung und Montage die allgemeine bauaufsichtliche Zulassung des Deutschen Instituts für Bautechnik (DIBt), Zulassungsnummer Z-51.3-138.

#### — **Betrieb mit Feuerstätten**

- ► Für den gemeinsamen Betrieb von M-WRG-Lüftungsgeräten mit Feuerstätten ist eine zusätzliche Sicherheitseinrichtung (Unterdruck- oder Differenzdruckwächter) erforderlich, die den Betrieb überwacht.
- ► Beachten Sie bei der Planung und Montage die Feuerungsverordnung (FeuVo).
- ► Kontaktieren Sie bereits in der Planungsphase den zuständigen Kaminkehrer.
- ► Lassen Sie sich den Betrieb des Lüftungsgeräts durch den Kaminkehrer genehmigen.

#### — **Einbau in Feuchträumen**

Bei der Installation in Feuchträumen gelten nach DIN VDE 0100-701/702 folgende Vorschriften:

- Schutzbereich 0 und 1: Die Montage ist in diesen Bereichen verboten.
- Schutzbereich 2: Die Montage ist in diesem Bereich erlaubt, falls der Netzschalter mit einer Schutzkappe abgedeckt ist. Die Schutzkappe muss werkseitig installiert werden.
	- ► Berücksichtigen Sie die Schutzkappe Netzschalter (M-WRG-SN, Art.-Nr. 5430) bei der Bestellung des Lüftungsgeräts.

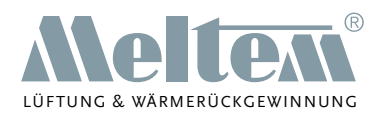

<span id="page-9-0"></span>— Übriger Bereich: Die Montage ist in diesem Bereich erlaubt.

#### — **Bildung von Eiszapfen und Eisflächen bei tiefen Temperaturen**

Bei unseren Lüftungsgeräten entsteht bei der Wärmerückgewinnung Kondensat. Dieses wird über das Fortluftrohr nach außen abgeführt. Bei Temperaturen unter 0 °C kann dies im Außenbereich zur Bildung von Eiszapfen an den Fassadenabschlüssen und Eisflächen am Boden führen.

## **VORSICHT**

#### — **Inbetriebnahme und Betrieb des Lüftungsgeräts**

- ► Nehmen Sie das Lüftungsgerät nur in eingebautem Zustand in Betrieb.
- ► Betreiben Sie das Lüftungsgerät nur mit geschlossener und eingerasteter Abdeckung.

### **2.3 Hinweise zum Betrieb der Lüftungsgeräte**

- Dieses Gerät kann von Kindern ab 8 Jahren und darüber sowie von Personen mit verringerten physischen, sensorischen oder mentalen Fähigkeiten oder Mangel an Erfahrung und Wissen benutzt werden, wenn sie beaufsichtigt oder bezüglich des sicheren Gebrauchs des Gerätes unterwiesen wurden und die daraus resultierenden Gefahren verstehen. Kinder dürfen nicht mit dem Gerät spielen. Reinigung und Benutzer-Wartung dürfen nicht von Kindern ohne Beaufsichtigung durchgeführt werden.
	- ► Beachten Sie die nationalen Vorschriften Ihres Landes, ab welchem Alter die Nutzer das Lüftungsgerät bedienen dürfen.
- Das Lüftungsgerät muss für den Betrieb und die Wartung immer frei zugänglich sein.
	- ► Achten Sie darauf, dass das Lüftungsgerät bei der späteren Raumausstattung und Möblierung weder zugebaut, verstellt oder abgedeckt wird. Andernfalls lässt sich das Lüftungsgerät nicht mehr bedienen und ein Filterwechsel nicht mehr durchführen.
	- ► Achten Sie darauf, dass die Zuluft- und Abluftöffnungen bei der späteren Raumausstattung und Möblierung weder zugebaut, verstellt oder abgedeckt werden.

## **2.4 Bestimmungsgemäßer Gebrauch**

- Das Lüftungsgerät ist zur Be- und Entlüftung von Wohn- und Aufenthaltsräumen (Schlafzimmer, Kinderzimmer, Wohnzimmer, Bäder, Hobbykeller, Büroräume, Praxen etc.) bestimmt. Das Lüftungsgerät wird lotrecht in der Außenwand installiert. Eine andere oder darüber hinausgehende Benutzung gilt als nicht bestimmungsgemäß.
- Zum bestimmungsgemäßen Gebrauch gehört auch das Beachten aller Hinweise in der Betriebsanleitung.
- Der Betrieb des Lüftungsgeräts ohne Filter ist nicht zulässig.
- Bei Räumen mit einer erhöhten Staubbelastung (z. B. Modellbau) oder ätzender Gasemission (z. B. Lichtpauserei, Reinigung) kann das Lüftungsgerät in seiner Funktion beeinträchtigt oder beschädigt werden.
- Bei nicht bestimmungsgemäßem Gebrauch übernimmt Meltem Wärmerückgewinnung GmbH & Co. KG keine Haftung für eventuell auftretende Schäden und keine Gewährleistung für einwandfreies und funktionsgemäßes Arbeiten der Komponenten.

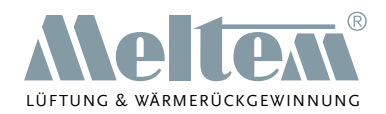

## <span id="page-10-0"></span>**3 Gewährleistung und Haftung**

## **3.1 Gewährleistung**

Die Gewährleistung erlischt in folgenden Fällen:

- Das Montageset wurde nicht gemäß der Montageanleitung installiert.
- Das Lüftungsgerät wurde nicht gemäß der Montageanleitung installiert.
- Originalteile wurden durch nicht originale Teile ersetzt.
- Am Montageset/am Lüftungsgerät wurden nicht genehmigte Änderungen durchgeführt.
- Reparaturen wurden unsachgemäß durchgeführt.
- Das Lüftungsgerät wurde ohne Filter betrieben.
- Verschleißteile wie Filter fallen nicht unter die Gewährleistung.

## **3.2 Haftung**

Die Haftung des Herstellers erlischt in folgenden Fällen:

- Das Montageset wurde nicht gemäß der Montageanleitung installiert.
- Das Lüftungsgerät wurde nicht gemäß der Montageanleitung installiert.
- Originalteile wurden durch nicht originale Teile ersetzt.
- Am Montageset/am Lüftungsgerät wurden nicht genehmigte Änderungen durchgeführt.
- Reparaturen wurden unsachgemäß durchgeführt.
- Das Lüftungsgerät wurde ohne Filter betrieben.

## **4 Abmessungen**

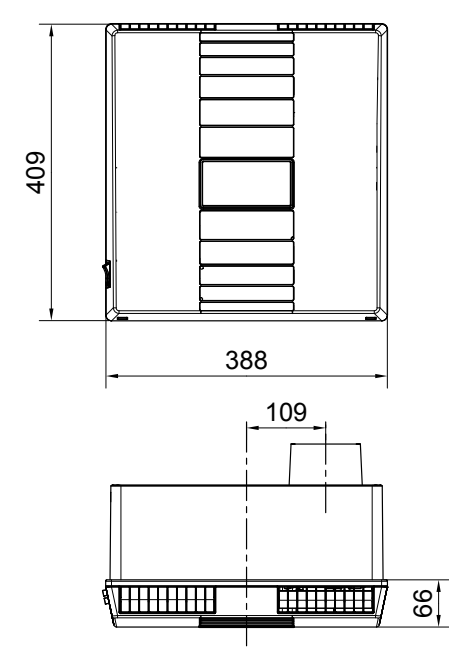

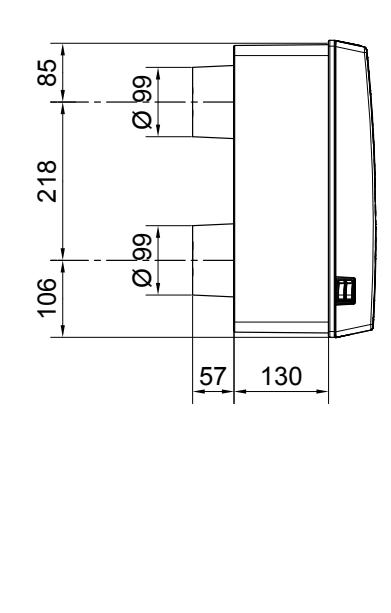

<span id="page-10-1"></span>Abb. 3: Abmessungen Lüftungsgerät M-WRG-K und M-WRG-K/FC, in Millimeter

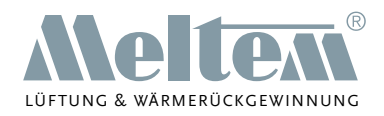

## <span id="page-11-0"></span>**5 Aufbau und Funktion**

## **5.1 Baugruppenübersicht**

## **5.1.1 Lüftungsgerät – Deckel aufgesetzt**

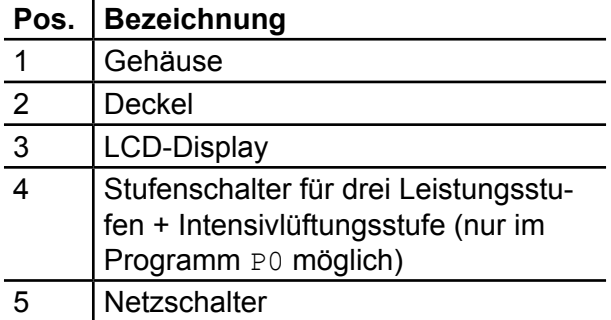

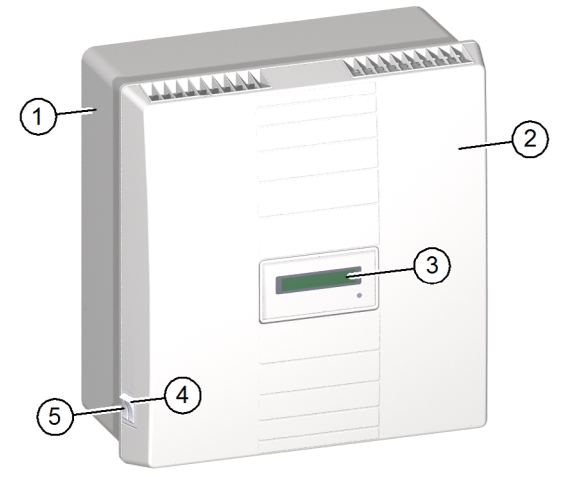

Abb. 4: Lüftungsgerät – Deckel aufgesetzt

## **5.1.2 Lüftungsgerät – Deckel abgenommen**

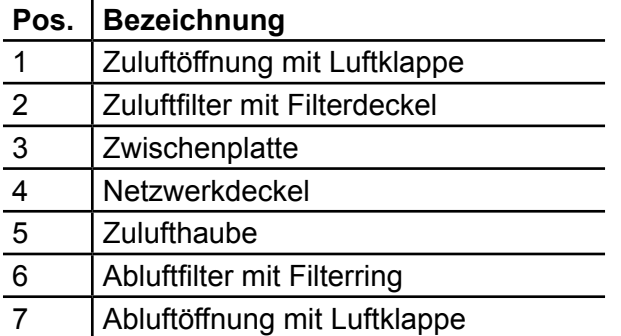

### **5.1.3 Fassadenabschluss**

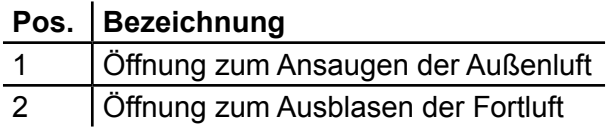

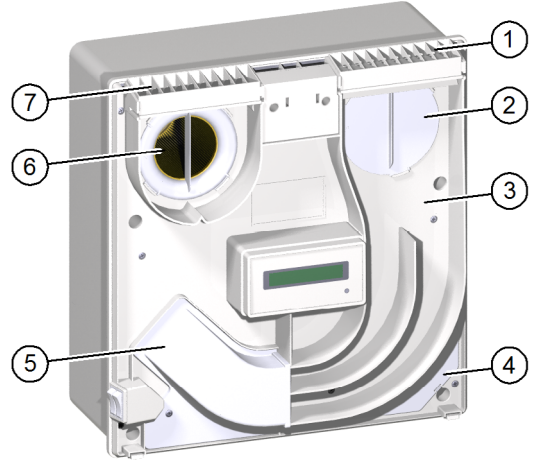

Abb. 5: Lüftungsgerät – Deckel abgenommen

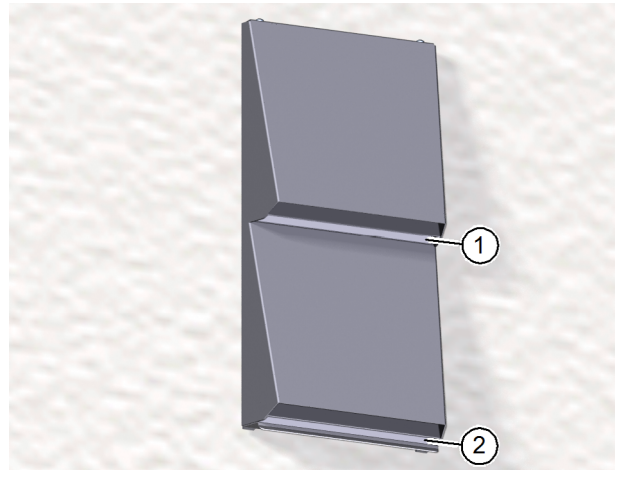

Abb. 6: Fassadenabschluss

#### **Meltem Wärmerückgewinnung GmbH & Co. KG** Am Hartholz 4 · D-82239 Alling info@meltem.com · www.meltem.com

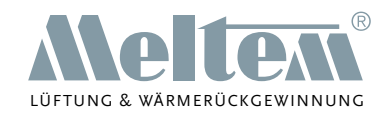

## <span id="page-12-0"></span>**5.2 Funktionsbeschreibung**

## **5.2.1 Funktionsprinzip des M-WRG-Lüftungsgeräts**

Der Zuluftventilator (Pos. 5 in [Abb.](#page-12-1) 8) fördert Außenluft (Pos. 7 in [Abb.](#page-12-2) 7) durch den Zuluftfilter (Pos. 2 in [Abb. 8](#page-12-1)) und den Kreuzstrom-Plattenwärmeübertrager (Pos. 3 in [Abb. 8\)](#page-12-1) in den Innenraum als Zuluft (Pos. 4 in [Abb. 7](#page-12-2)). Der Abluftventilator (Pos. 4 in [Abb. 8\)](#page-12-1) saugt die Abluft (Pos. 3 in [Abb.](#page-12-2) 7) aus dem Innenraum an. Im Abluftfilter (Pos. 1 in [Abb.](#page-12-1) 8) wird die Abluft gereinigt, durch den Kreuzstrom-Plattenwärmeübertrager geführt und als Fortluft (Pos. 8 in [Abb. 7](#page-12-2)) in den Außenbereich abgeführt.

Zuluft- und Abluftventilator fördern jeweils das gleiche Luftvolumen. Der Innenraumdruck bleibt nahezu konstant.

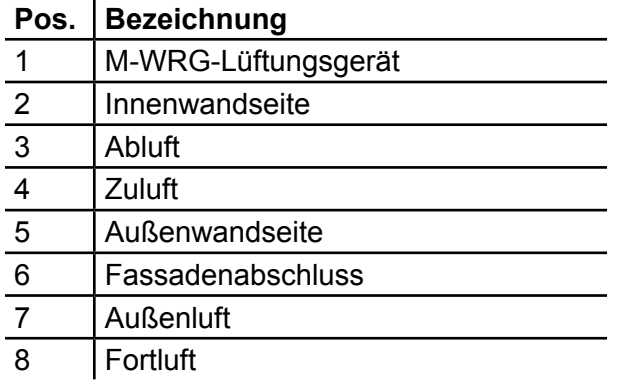

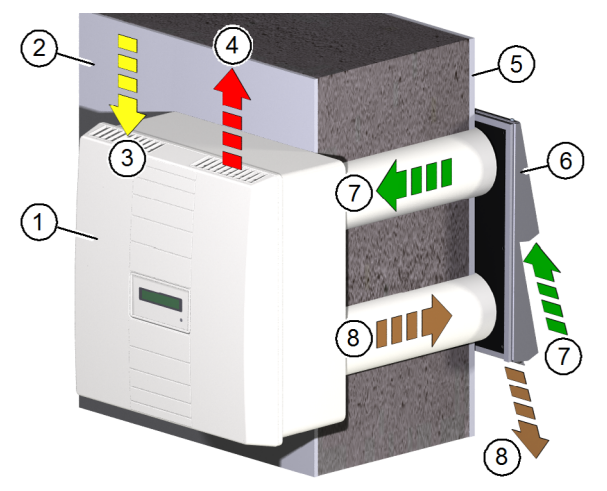

<span id="page-12-2"></span>Abb. 7: Funktionsprinzip des Lüftungsgeräts

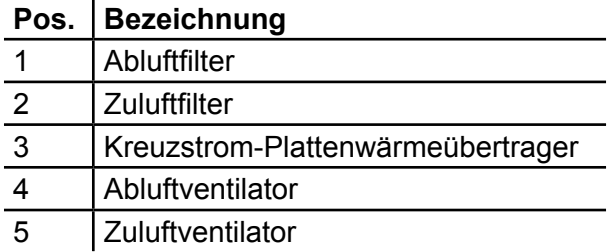

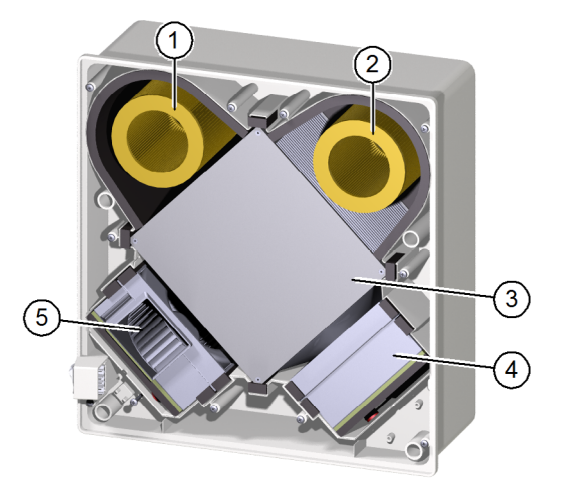

<span id="page-12-1"></span>Abb. 8: Komponenten für den Luftaustausch

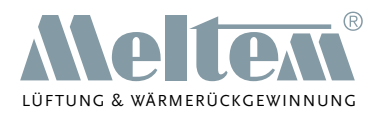

## <span id="page-13-1"></span><span id="page-13-0"></span>**5.2.2 Funktionsprinzip des Kreuzstrom-Plattenwärmeübertragers**

Die angesaugte, warme Abluft (Pos. 5 in [Abb. 9](#page-13-2)) aus dem Innenraum wird durch die Kammern des Kreuzstrom-Plattenwärmeübertragers (Pos. 1 in [Abb. 9\)](#page-13-2) geführt und erwärmt diesen.

Die abgekühlte Abluft wird als Fortluft (Pos. 3 in [Abb. 9](#page-13-2)) in den Außenbereich abgeführt.

Gleichzeitig wird die angesaugte, kalte Außenluft (Pos. 2 in [Abb. 9\)](#page-13-2) durch die von der Abluft getrennten Kammern des Kreuzstrom-Plattenwärmeübertragers geleitet und erwärmt sich dabei. Die getrennten Kammern verhindern, dass sich Außenluft und Abluft vermischen.

Die erwärmte Außenluft wird dem Innenraum als Zuluft (Pos. 4 in [Abb. 9](#page-13-2)) zugeführt.

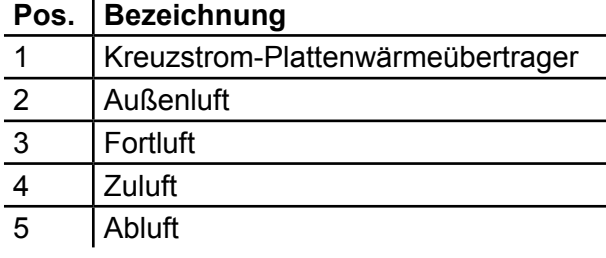

<span id="page-13-2"></span>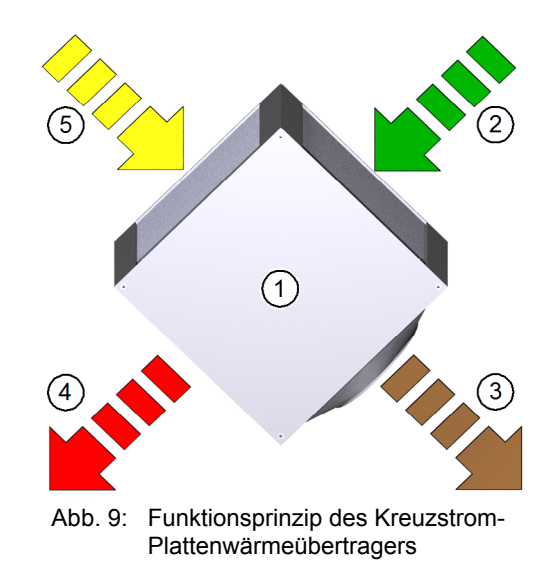

## <span id="page-13-3"></span>**6 Regeln zum richtigen Gebrauch**

## **6.1 Allgemeines**

- Betreiben Sie das Lüftungsgerät im Dauerbetrieb. Durch die permanente Be- und Entlüftung erhalten Sie ein gutes und gesundes Raumklima.
- ► Passen Sie die Luftleistung des Lüftungsgeräts an eine erhöhte Luftbelastung durch Kochen, Waschen, Bügeln, Besuch, Duschen, Sauna etc. an.
- Stellen Sie das Lüftungsgerät so ein, dass sich die relative Luftfeuchtigkeit in einem Bereich zwischen 40 % und 65 % bewegt. In diesem Bereich fühlt sich der Mensch am wohlsten.

## **6.2 Betrieb bei hoher Luftfeuchtigkeit**

#### **HINWEIS**

Lüften Sie Keller oder vergleichbare Räume in den Sommermonaten nur in der Nacht. Anderenfalls kann es durch die Kondensation der Luftfeuchte an den kalten Wänden zu Feuchteschäden kommen.

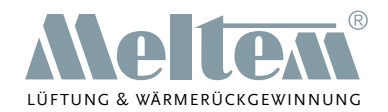

## <span id="page-14-0"></span>**6.3 Betrieb in der kalten Jahreszeit**

#### **HINWEIS**

- Betreiben Sie das Lüftungsgerät in der kalten Jahreszeit im Dauerbetrieb.
	- Vermeiden Sie bei Minusgraden Lüftungsprogramme, bei denen die Lüftermotoren über einen längeren Zeitraum stillstehen.
	- Energiesparmotoren und eine innovative Regelung sorgen auch im Dauerbetrieb für geringsten Stromverbrauch (ca. 3,8 W auf niedrigster Stufe).
	- Nur im Dauerbetrieb ist ein kontinuierlicher Abtransport von Feuchte aus den Innenräumen gewährleistet.
	- Nur im Dauerbetrieb wird das Kondensat nach außen abgeleitet.
- ► Führen Sie in folgenden Fällen eine Stoßlüftung von 10 min auf maximaler Leistungsstufe durch:
	- regelmäßig bei hoher Luftfeuchtigkeit im Innenraum
	- falls Sie das Lüftungsgerät ausschalten müssen.
	- Damit entfernen Sie eventuell vorhandenes Kondensat aus dem Lüftungsgerät.
- Halten Sie die Temperatur in Schlafräumen auf mindestens 16 °C bis 18 °C. Dieser Temperaturbereich ist auch der Gesundheit des Menschen in Schlafräumen zuträglich. Betreiben Sie das Lüftungsgerät nicht bei Raumtemperaturen unter 15 °C, vor allem bei tiefen Außentemperaturen unter -5 °C. Andernfalls aktiviert das Lüftungsgerät ständig die Frostschutzfunktion bzw. schaltet ganz ab. Je höher die Innenraumtemperatur, desto größer ist der Puffer für den Betrieb des Lüftungsgeräts bzw. für die Wärmerückgewinnung.

#### **6.4 Filter**

- Betreiben Sie das Lüftungsgerät nie ohne Filter.
- ► Verwenden Sie nur Originalfilter der Fa. Meltem. Diese sind genau auf Ihre M-WRG-Lüftungsgeräte abgestimmt, sichern geringste Druckverluste und sorgen wesentlich für einen langjährigen Funktionserhalt der Lüftungsgeräte.
- ► Tauschen Sie aus hygienischen Gründen beide Filterpatronen mindestens 1x jährlich, idealerweise vor der Heizperiode.
- Beachten Sie die Filterwechselanzeige und wechseln Sie erforderlichenfalls die Filter.

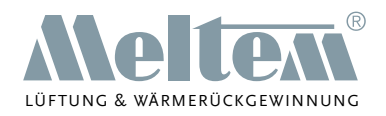

## <span id="page-15-0"></span>**7 Bedienungs- und Anzeigeelemente**

## **7.1 Bedienungs- und Anzeigeelemente am Lüftungsgerät**

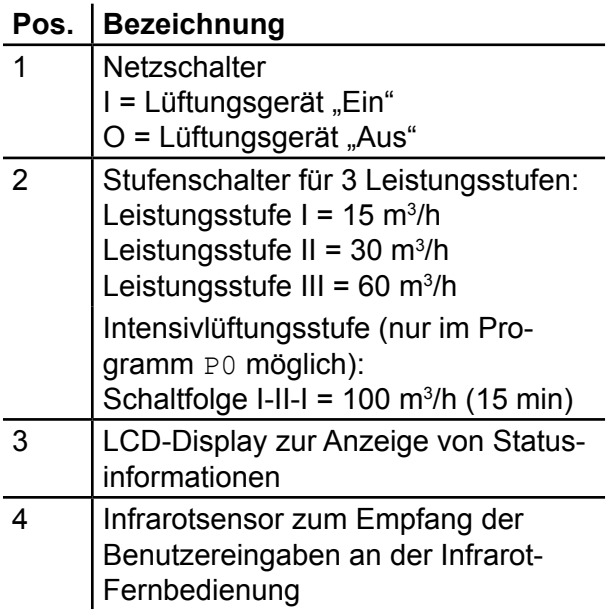

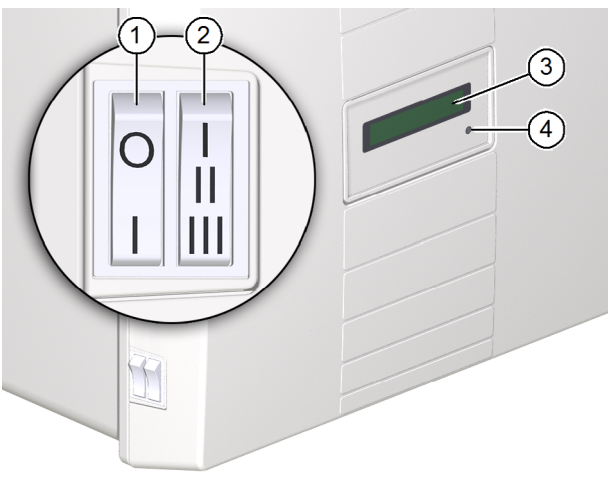

<span id="page-15-1"></span>Abb. 10: Bedienungs- und Anzeigeelemente am Lüftungsgerät

#### **7.2 LCD-Display**

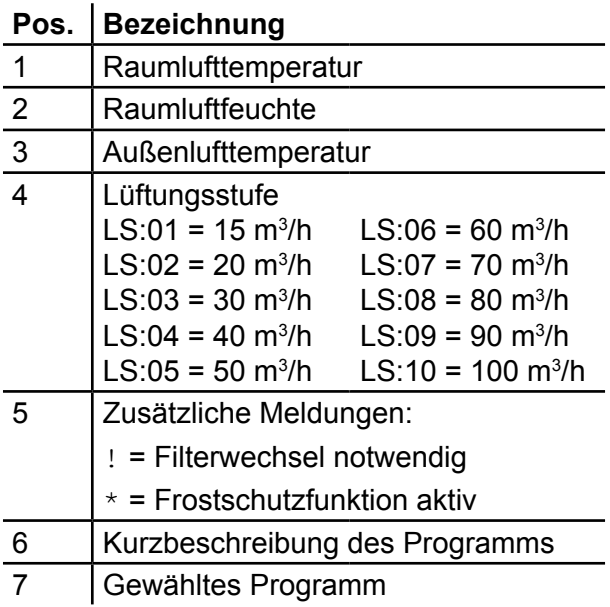

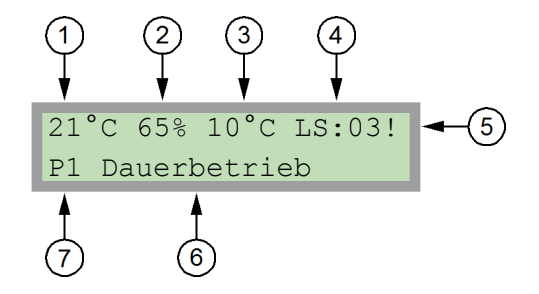

**Meltem Wärmerückgewinnung GmbH & Co. KG** Am Hartholz 4 · D-82239 Alling info@meltem.com · www.meltem.com

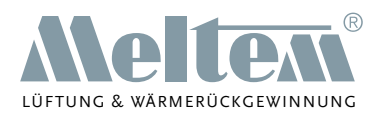

## <span id="page-16-0"></span>**7.3 Infrarot-Fernbedienung**

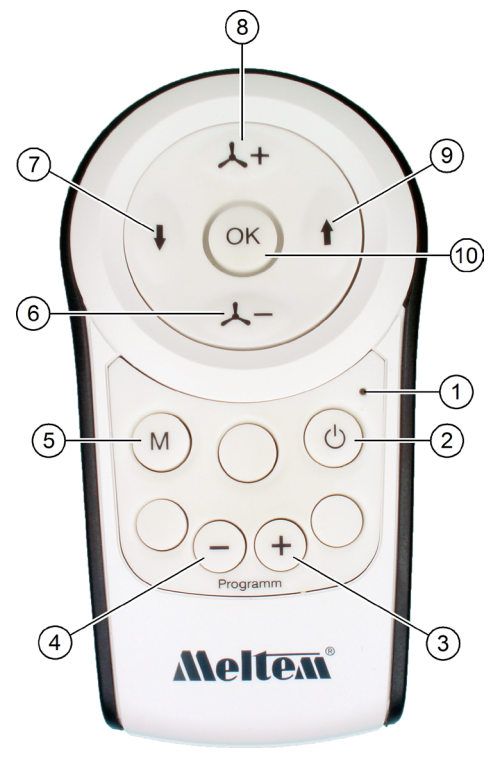

Abb. 11: Infrarot-Fernbedienung

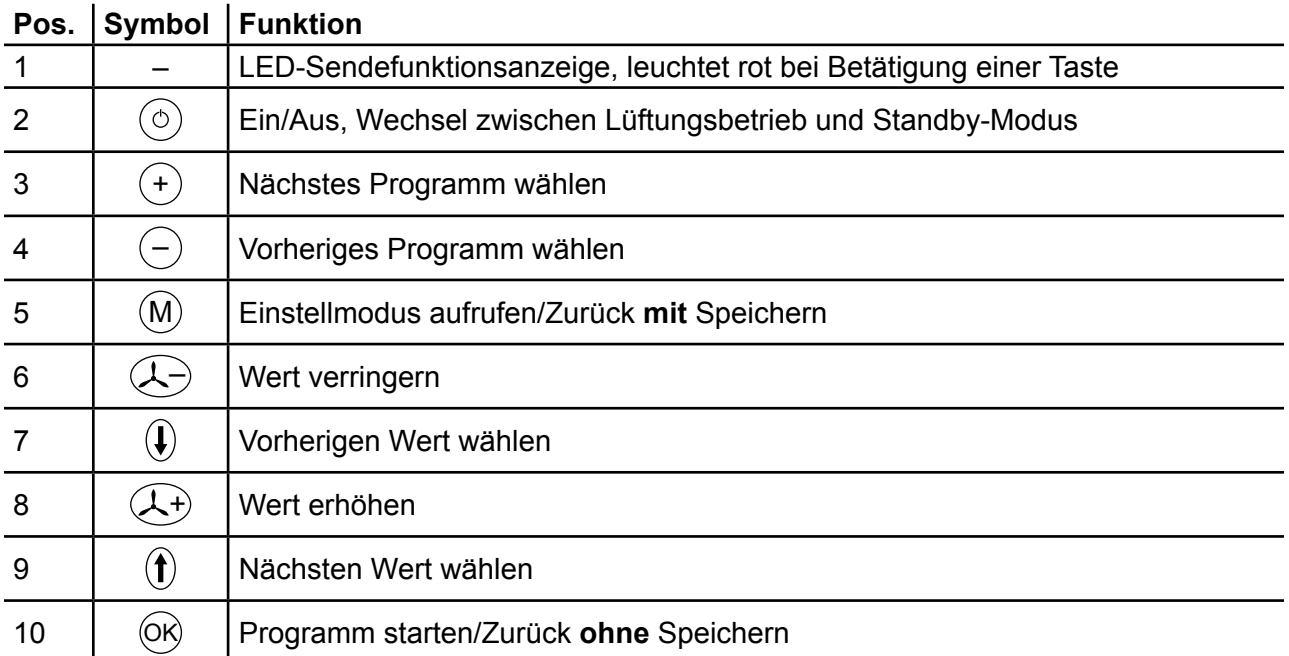

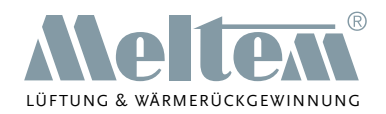

## <span id="page-17-0"></span>**8 Inbetriebnahme**

#### **8.1 Lüftungsgerät vor dem ersten Einschalten überprüfen**

- ► Überprüfen Sie das Lüftungsgerät auf eventuelle Beschädigungen.
- ► Überprüfen Sie, dass die Öffnungen für Abluft und Zuluft frei sind.

#### **8.2 Lüftungsgerät einschalten**

► Schalten Sie das Lüftungsgerät am Netzschalter (Pos. 1 in [Abb. 10 auf Seite 16\)](#page-15-1) ein. Am LCD-Display (Pos. 3 in [Abb. 10 auf Seite 16\)](#page-15-1) erscheint folgende Anzeige:

```
Vers.: 034.68.02.DE
  Wärmerückgewinnung
```
Die Versionsnummer in der oberen Zeile kann auf Ihrem Lüftungsgerät variieren.

Notieren Sie die Versionsnummer, die in der oberen Zeile des LCD-Displays Ihres Lüftungsgeräts erscheint:

```
Vers.: . . .
```
Nach ca. 10 s öffnen sich die Luftklappen an der Abluft- und Zuluftöffnung. Nach der Anzeige "Betriebsbereit" schaltet das Lüftungsgerät nach ca. 20 s auf das Lüftungsprogramm "P0".

## **8.3 Stellung der Luftklappen überprüfen**

## **HINWEIS**

- ► Überprüfen Sie die Stellung der Luftklappen (siehe [Abb. 12](#page-17-1) und [Abb. 13](#page-17-2)) an der Abluftund Zuluftöffnung.
	- Ist das Lüftungsgerät ausgeschaltet oder stromlos, sind beide Luftklappen geschlossen (siehe Pos. 1 in [Abb. 12\)](#page-17-1).
	- Beim Einschalten öffnen sich beide Luftklappen (siehe Pos. 1 in [Abb. 13\)](#page-17-2).

<span id="page-17-1"></span>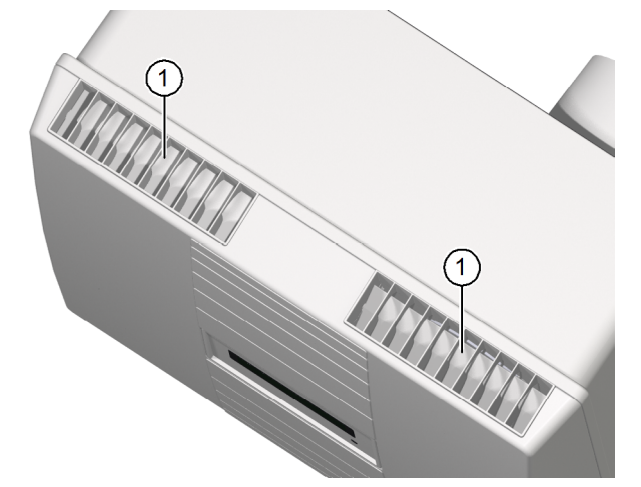

Abb. 12: Luftklappen geschlossen Abb. 13: Luftklappen geöffnet

<span id="page-17-2"></span>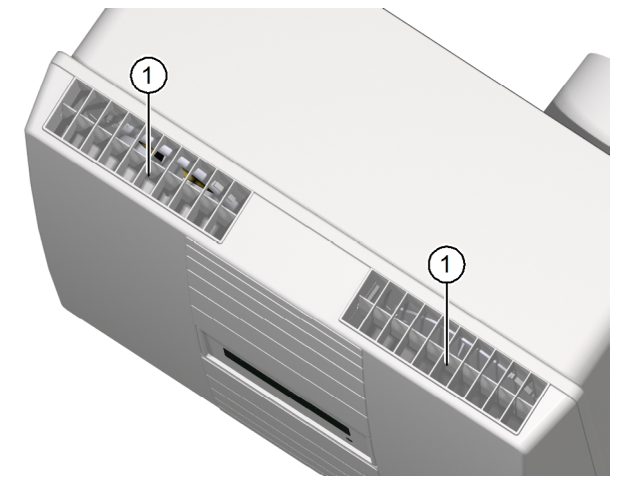

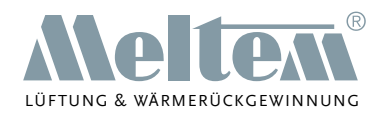

## <span id="page-18-0"></span>**HINWEIS**

Öffnen sich nach dem erstmaligen Einschalten oder nach einem längeren Stillstand die Luftklappen nicht vollständig, gehen Sie wie folgt vor:

- ► Schalten Sie das Lüftungsgerät aus.
- ► Warten Sie mindestens 15 s.
- ► Schalten Sie das Lüftungsgerät wieder ein.

Die Luftklappen sollten sich vollständig öffnen. Ist das nicht der Fall, wiederholen Sie den Vorgang.

### <span id="page-18-3"></span>**8.4 Batterien in Infrarot-Fernbedienung einlegen**

- ► Entfernen Sie die Kreuzschlitzschraube (Pos. 1 in [Abb. 14\)](#page-18-1) an der Rückseite der Infrarot-Fernbedienung.
- Nehmen Sie das Batteriefach (Pos. 1 in [Abb. 15\)](#page-18-2) aus der Infrarot-Fernbedienung.
- Setzen Sie die mitgelieferten Batterien (Größe AAA, Pos. 2 in [Abb. 15](#page-18-2)) in das Batteriefach ein.

## **HINWEIS**

- ► Achten Sie auf die Polaritätszeichen im Batteriefach.
- Setzen Sie das Batteriefach in die Infrarot-Fernbedienung ein und fixieren Sie es mit der Kreuzschlitzschraube.

<span id="page-18-1"></span>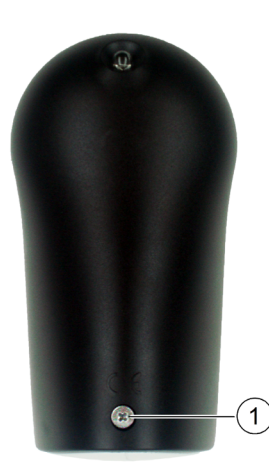

Abb. 14: Batteriefach öffnen Abb. 15: Batterien einlegen

<span id="page-18-2"></span>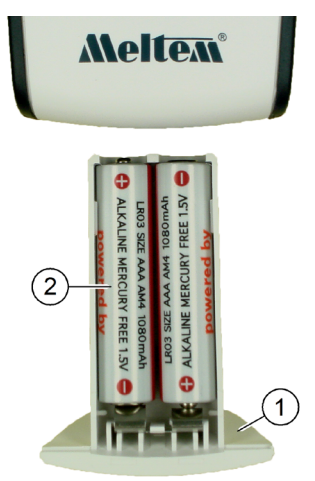

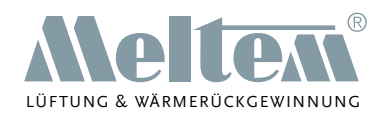

## <span id="page-19-0"></span>**9 Betrieb des Lüftungsgeräts**

## <span id="page-19-2"></span>9.1 **Betrieb ohne Infrarot-Fernbedienung - "P0" Stufenschalterbetrieb**

Das Lüftungsgerät kann ohne Infrarot-Fernbedienung mit dem Lüftungsprogramm "P0" betrieben werden. Mit dem Stufenschalter (Pos. 2 in [Abb. 10 auf Seite 16](#page-15-1)) für drei Leistungsstufen und eine zeitlich begrenzte Intensivlüftungsstufe können Sie die gewünschte Luftleistung wählen. Das LCD-Display zeigt folgende Informationen:

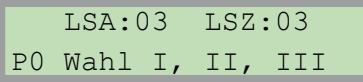

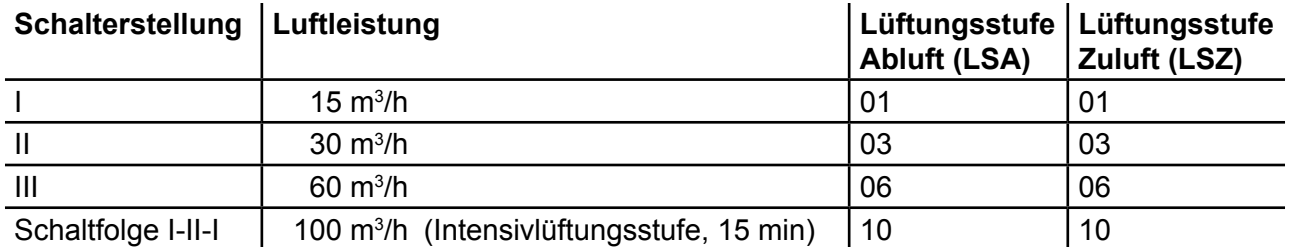

## **HINWEIS**

- Führen Sie innerhalb von zwei Sekunden die Schaltfolge I-II-I am Stufenschalter aus, erfolgt eine 15-minütige Intensivlüftung auf Lüftungsstufe 10 (100 m<sup>3</sup>/h). Anschließend setzt das Lüftungsgerät den Betrieb mit der zuletzt eingestellten Lüftungsstufe fort.
- Sie können eine laufende Intensivlüftung abbrechen, indem Sie die Schaltfolge I-II-I erneut ausführen.

#### **9.2 Betrieb mit Infrarot-Fernbedienung**

#### <span id="page-19-1"></span>**9.2.1 Programm wechseln**

Nach dem Einschalten startet das Lüftungsgerät im zuletzt gewählten Programm. Um ein anderes Programm zu wählen, gehen Sie wie folgt vor:

- ► Drücken Sie die OK Taste, um das aktuelle Programm zu beenden.
- ► Navigieren Sie mit der  $(+)$  Taste oder der  $(-)$  Taste zum gewünschten Programm.
- $\blacktriangleright$  Drücken Sie die  $(OK)$  Taste, um das gewählte Programm zu starten.

#### **9.2.2 Einstellungen speichern/verwerfen**

- ► Drücken Sie die M Taste, um Einstellungen in einem Menü zu **speichern** und in das vorherige Menü zu wechseln.
- ► Drücken Sie die OK Taste, um Einstellungen in einem Menü zu **verwerfen** und in das vorherige Menü zu wechseln.

## **HINWEIS**

Für bestimmte Einstellungen ist eine Messwerterfassung notwendig, die etwas Zeit benötigt. Das Lüftungsgerät reagiert deshalb auf manche Eingaben zeitverzögert.

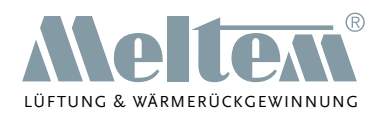

## <span id="page-20-0"></span>**9.3 Tag und Uhrzeit einstellen**

► Aktivieren Sie das Programm "P8" Einstellwerte (siehe Abschnitt [9.2.1 auf Seite 20](#page-19-1)). Das LCD-Display zeigt folgende Informationen:

```
Tag und Uhrzeit
  Mittwoch 16:52
```
Drücken Sie die (M) - Taste, um in den Einstellmodus zu gelangen. Das LCD-Display zeigt folgende Informationen:

```
Tag und Uhrzeit
▓Mittwoch 16:52
```
Der blinkende Cursor markiert den aktuell zu verändernden Wert. Anfänglich steht der Cursor auf dem Wochentag.

- ► Stellen Sie mit der  $(\lambda)$  Taste oder der  $(\lambda-)$  Taste den gewünschten Wochentag ein.
- Drücken Sie die  $(\uparrow)$  Taste, um zum nächsten Wert zu gelangen.
- Stellen Sie mit der  $(\lambda +)$  Taste oder der  $(\lambda -)$  Taste die Stunden der aktuellen Uhrzeit ein.
- Drücken Sie die  $(f)$  Taste, um zum nächsten Wert zu gelangen.
- Stellen Sie mit der  $(\lambda +)$  Taste oder der  $(\lambda -)$  Taste die Minuten der aktuellen Uhrzeit ein.
- **►** Drücken Sie bei Bedarf die  $($  $)$  Taste, um zum vorherigen Wert zu gelangen.
- Drücken Sie die (M) Taste, um die Einstellung zu speichern.
- Drücken Sie 3x die (OK) Taste, um die Einstellwerte zu verlassen.

## **HINWEIS**

- Falls Tag und Uhrzeit nicht eingestellt sind, **blinkt die Beleuchtung** am LCD-Display.
- Die Uhrzeit des Lüftungsgeräts läuft in folgenden Fällen nicht weiter:
	- bei Stromausfall
	- das Lüftungsgerät wurde mit dem Netzschalter ausgeschaltet.

Beispielsweise geht die aktuelle Uhrzeit des Lüftungsgeräts nach einem 20-minütigen Stromausfall um 20 min nach. Gespeicherte Programmeinstellungen bleiben erhalten.

- ► Aktualisieren Sie die Uhrzeit und ggf. den Wochentag.
- Das Lüftungsgerät schaltet nicht automatisch zwischen Sommer- und Winterzeit um.
- Die korrekte Einstellung von Tag und Uhrzeit ist für die Lüftungsprogramme "P3" Tag-/Wochenprogramm und "P7" Lüftungsprogramm notwendig.
- Wir empfehlen, die Lüftungsprogramme "P3" Tag-/Wochenprogramm und "P7" Lüftungsprogramm nicht zu nutzen, wenn Sie das Lüftungsgerät zusammen mit einer Sicherheitseinrichtung wie beispielsweise einem Differenzdruckwächter betreiben. Wenn die Sicherheitseinrichtung die Stromversorgung zum Lüftungsgerät unterbricht, läuft die Uhr des Lüftungsgeräts nicht weiter und die Lüftungsprogramme arbeiten nicht mehr zu den gewünschten Zeiten.

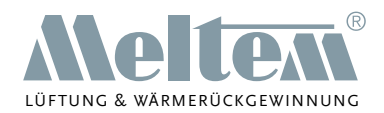

## <span id="page-21-0"></span>**10 Lüftungsprogramme**

In diesem Abschnitt sind die verfügbaren Lüftungsprogramme mit ihren Einstellungen beschrieben. Die Werte in den dargestellten LCD-Displays sind beispielhaft und hängen von den jeweiligen Umgebungsbedingungen und eingestellten Werten ab.

## **10.1 "P0" Stufenschalterbetrieb**

### **Zweck:**

Das Lüftungsprogramm "P0" ermöglicht den Betrieb ohne Fernsteuerung (siehe Abschnitt 9.1 auf [Seite 20](#page-19-2)).

#### **Einstellung:**

- Aktivieren Sie das Lüftungsprogramm "P0" (siehe Abschnitt [9.2.1 auf Seite 20\)](#page-19-1).
- ► Wählen Sie mit dem Stufenschalter die gewünschte Luftleistung (siehe Abschnitt [9.2.1 auf](#page-19-1)  [Seite 20](#page-19-1)).

## **10.2 "P1" Dauerbetrieb**

#### **Zweck:**

Das Lüftungsprogramm "P1" ist ein Dauerlüftungsprogramm (24 h) für den Lüftungsbetrieb mit Wärmerückgewinnung. Werkseitig ist die Lüftungsstufe LS:03 voreingestellt.

#### **Einstellung:**

Aktivieren Sie das Lüftungsprogramm "P1" (siehe Abschnitt [9.2.1 auf Seite 20\)](#page-19-1).

Das LCD-Display zeigt folgende Informationen:

21°C 65% 10°C LS:03 P1 Dauerbetrieb

#### **Lüftungsstufe temporär einstellen:**

► Wählen Sie mit der  $(\lambda)$ - Taste oder der  $(\lambda-)$ - Taste die gewünschte Lüftungsstufe. Diese Einstellung bleibt bestehen, bis das Lüftungsprogramm "P1" verlassen wird. Bei erneutem Aufrufen von "P1" gilt wieder die dauerhaft gespeicherte Einstellung.

#### **Lüftungsstufe dauerhaft einstellen:**

► Drücken Sie die (M) - Taste, um in den Einstellmodus zu gelangen. Das LCD-Display zeigt folgende Informationen:

Lüftungsstufe LS▓03

Der blinkende Cursor markiert den aktuell zu verändernden Wert. Anfänglich steht der Cursor auf der einzustellenden Lüftungsstufe.

- ► Wählen Sie mit der  $(\lambda +)$  Taste oder der  $(\lambda -)$  Taste die gewünschte Lüftungsstufe.
- $\blacktriangleright$  Drücken Sie die  $(M)$  Taste, um die Einstellung zu speichern und das Lüftungsprogramm zu starten.

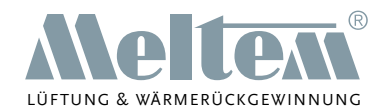

### <span id="page-22-0"></span>**10.3 "P2" Intervallprogramm**

#### **Zweck:**

Das Lüftungsprogramm "P2" führt abwechselnd in den vorgegebenen Intervallen "Betrieb" und "Pause" einen Lüftungsbetrieb durch. Sie können die gewünschte Lüftungsstufe und die Dauer der Lüftung für beide Intervalle einstellen.

#### **Einstellung:**

► Aktivieren Sie das Lüftungsprogramm "P2" (siehe Abschnitt [9.2.1 auf Seite 20\)](#page-19-1). Das LCD-Display zeigt folgende Informationen:

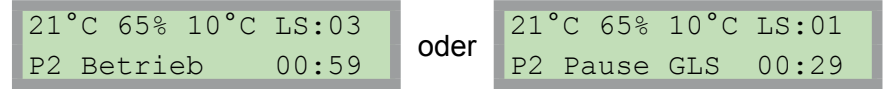

- $-$  P2 Betrieb 00:59 bedeutet, dass sich das Lüftungsgerät im Lüftungsprogramm P2 im Intervall Betrieb mit einer Restlaufzeit von 59 min befindet.
- P2 Pause GLS 00:29 bedeutet, dass sich das Lüftungsgerät im Lüftungsprogramm P2 im Intervall Pause auf Grundlüftungsstufe (GLS) mit einer Restlaufzeit von 29 min befindet.

#### **Betriebsintervall, Pausenintervall und Lüftungsstufen einstellen:**

 $\blacktriangleright$  Drücken Sie die  $(M)$  - Taste, um in den Einstellmodus zu gelangen. Das LCD-Display zeigt folgende Informationen:

Betrieb▓01:00 LS:03 Pause 00:30 LS:01

Der blinkende Cursor markiert den aktuell zu verändernden Wert. Anfänglich steht der Cursor auf dem Stundenwert des Betriebsintervalls.

- ► Stellen Sie mit der  $(\lambda)$  Taste oder der  $(\lambda-)$  Taste die gewünschte Stundendauer für das Betriebsintervall ein.
- Drücken Sie die (†) Taste, um zum nächsten Wert zu gelangen.
- ► Stellen Sie mit der  $(\overline{\lambda})$  Taste oder der  $(\overline{\lambda})$  Taste die gewünschte Minutendauer für das Betriebsintervall ein.
- ► Drücken Sie die  $(f)$  Taste, um zum nächsten Wert zu gelangen.
- ► Stellen Sie mit der  $(\lambda +)$  Taste oder der  $(\lambda -)$  Taste die gewünschte Lüftungsstufe für das Betriebsintervall ein.
- Wiederholen Sie die vorherigen Schritte für das Pausenintervall.
- ► Drücken Sie bei Bedarf die  $($  $)$  Taste, um zum vorherigen Wert zu gelangen.
- $▶$  Drücken Sie die  $(M)$  Taste, um die Einstellung zu speichern und das Lüftungsprogramm zu starten.

#### **HINWEIS**

Wählen Sie im Pausenintervall die Lüftungsstufe LS:00, wenn Sie die Lüftung abstellen wollen. In diesem Fall zeigt das Lüftungsgerät nur P2 Pause und die Restlaufzeit an. Im Betriebsintervall ist die geringste Lüftungsstufe LS:01.

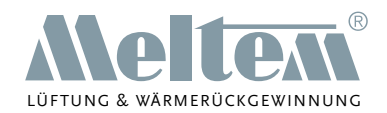

## <span id="page-23-0"></span>**10.4 "P3" Tag-/Wochenprogramm**

#### **Zweck:**

Das Lüftungsprogramm "P3" ermöglicht die individuelle Anpassung des Lüftungsgeräts an die zeitlichen Abläufe des Nutzers. Sie können für jeden Tag bis zu drei verschiedene Lüftungsperioden mit unterschiedlicher Lüftungsstufe eingeben. Zwischen den eingestellten Lüftungsperioden schaltet das Lüftungsgerät automatisch in den Pausenmodus.

#### **Einstellung:**

► Aktivieren Sie das Lüftungsprogramm "P3" (siehe Abschnitt [9.2.1 auf Seite 20\)](#page-19-1).

Das LCD-Display zeigt folgende Informationen:

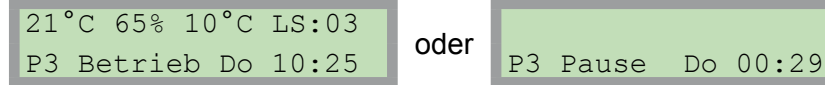

- P3 Betrieb Do 10:25 bedeutet, dass sich das Lüftungsgerät im Lüftungsprogramm P3 im Zustand Betrieb befindet. Zusätzlich werden aktueller Tag und aktuelle Uhrzeit angezeigt.
- P3 Pause Do 00:29 bedeutet, dass sich das Lüftungsgerät im Lüftungsprogramm P3 im Zustand Pause befindet. Zusätzlich werden aktueller Tag und aktuelle Uhrzeit angezeigt.

#### **Lüftungsperioden konfigurieren:**

Drücken Sie die  $(M)$  - Taste, um in den Einstellmodus zu gelangen. Das LCD-Display zeigt folgende Informationen:

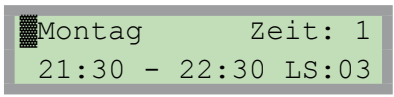

Der blinkende Cursor markiert den aktuell zu verändernden Wert. Anfänglich steht der Cursor auf dem Wochentag.

- ► Stellen Sie mit der  $(\overline{\lambda})$  Taste oder der  $(\overline{\lambda})$  Taste den gewünschten Wochentag ein.
- ► Drücken Sie die  $(f)$  Taste, um zum nächsten Wert zu gelangen.
- ► Stellen Sie mit der  $(\lambda)$  Taste oder der  $(\lambda)$  Taste die gewünschte Lüftungsperiode 1, 2 oder 3 für den Tag ein.
- Drücken Sie die  $(f)$  Taste, um zum nächsten Wert zu gelangen.
- ► Stellen Sie mit der  $(\lambda +)$  Taste oder der  $(\lambda -)$  Taste die gewünschte Stunde der Startzeit ein.
- ► Drücken Sie die (†) Taste, um zum nächsten Wert zu gelangen.
- ► Stellen Sie mit der  $(\lambda +)$  Taste oder der  $(\lambda -)$  Taste die gewünschte Minute der Startzeit ein.
- ► Drücken Sie die  $(f)$  Taste, um zum nächsten Wert zu gelangen.
- ► Stellen Sie mit der  $(\lambda +)$  Taste oder der  $(\lambda -)$  Taste die gewünschte Stunde der Stoppzeit ein.

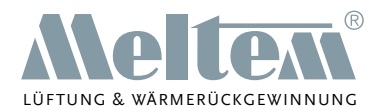

- <span id="page-24-0"></span>► Drücken Sie die  $(f)$  - Taste, um zum nächsten Wert zu gelangen.
- ► Stellen Sie mit der  $(\lambda)$  Taste oder der  $(\lambda-)$  Taste die gewünschte Minute der Stoppzeit ein.
- Drücken Sie die  $(f)$  Taste, um zum nächsten Wert zu gelangen.
- Stellen Sie mit der  $(\lambda +)$  Taste oder der  $(\lambda -)$  Taste die gewünschte Lüftungsstufe ein.
- ► Drücken Sie bei Bedarf die  $($ ↓) Taste, um zum vorherigen Wert zu gelangen.
- ► Drücken Sie die (M) Taste, um die Einstellung zu speichern.
- ► Konfigurieren Sie ein neues Zeitintervall oder brechen Sie die Eingabe mit der OK Taste ab, um das Lüftungsprogramm zu starten.

### **HINWEIS**

- Das Lüftungsprogramm "P3" benötigt eine am Lüftungsgerät korrekt eingestellte Uhrzeit (siehe Hinweise in Abschnitt [9.3 auf Seite 21\)](#page-20-1).
- Setzen Sie Start- und Endzeit gleich, um kurzfristig eine Lüftungsperiode inaktiv zu setzen. Bei größeren Konfigurationsänderungen empfiehlt es sich, den Tag neu zu konfigurieren.
- Vor der ersten Konfiguration eines Wochenzyklus hat es sich als hilfreich erwiesen, das Schema aller Start- und Endzeiten zu notieren.
- Die Lüftungsperioden 1, 2 und 3 eines Tages müssen in der richtigen chronologischen Reihenfolge eingegeben werden. Ist in Lüftungsperiode 1 die Stoppzeit 22:00 Uhr, kann in Lüftungsperiode 2 die Startzeit nicht vorher beginnen. Unzulässige Eingaben werden vom Lüftungsgerät gesperrt.

## **10.5 "P4" Feuchteprogramm**

#### **Zweck:**

Das Lüftungsprogramm " $P4$ " be- und entlüftet den Raum automatisch abhängig von der Raumluftfeuchte. Der Mensch fühlt sich am wohlsten, wenn sich die relative Luftfeuchtigkeit (rF) in einem Bereich zwischen 40 % und 65 % bewegt.

#### **Ablauf:**

Das Lüftungsgerät läuft ständig in Grundlüftung (LSmin:01, werkseitige Einstellung). Dabei werden Temperatur und relative Luftfeuchtigkeit der Abluft (Raumluft) und Zuluft gemessen. Überschreitet die relative Luftfeuchtigkeit der Raumluft den eingestellten Einsatzpunkt (z. B. 65 %  $rF$ , werkseitige Einstellung), berechnet das Lüftungsgerät den optimalen Luftwechsel und stellt automatisch die erforderliche Lüftungsstufe ein. Diese wird stufenweise bis auf die maximale Lüftungsstufe (LSmax:06, werkseitige Einstellung) angehoben. Erreicht die relative Luftfeuchtigkeit den Einsatzpunkt, wird die Lüftungsstufe stufenweise auf LSmin:01 (werkseitige Einstellung) reduziert.

#### **HINWEIS**

Das Lüftungsgerät arbeitet im Automatikbetrieb nur, wenn die relative Luftfeuchtigkeit der Zuluft geringer ist als die relative Luftfeuchtigkeit der Raumluft. Die gemessene Luftfeuchtigkeit der Zuluft wird in Abhängigkeit der Raumlufttemperatur berechnet.

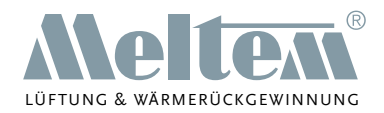

#### **Einstellung:**

Aktivieren Sie das Lüftungsprogramm "P4" (siehe Abschnitt [9.2.1 auf Seite 20\)](#page-19-1). Das LCD-Display zeigt folgende Informationen:

```
21°C 65% 10°C LS:01
P4 Auto
```
P4 Auto bedeutet, dass sich das Lüftungsgerät im Lüftungsprogramm "P4" im Automatikbetrieb befindet.

#### **Handbetrieb:**

Im Handbetrieb können Sie temporär die Lüftungsstufe auf einen Wert zwischen LS:01 und LS:10 einstellen.

Stellen Sie mit der  $(\overline{\mathcal{L}})$  - Taste oder der  $(\overline{\mathcal{L}})$  - Taste die gewünschte Lüftungsstufe ein, um von Automatikbetrieb auf Handbetrieb zu wechseln.

Das LCD-Display zeigt folgende Informationen:

```
21°C 65% 10°C LS:08
P4 Hand
```
Drücken Sie die  $(OK)$  - Taste, um in den Automatikbetrieb zurückzukehren.

## **Automatikbetrieb konfigurieren:**

Drücken Sie die (M) - Taste, um in den Einstellmodus zu gelangen. Das LCD-Display zeigt folgende Informationen:

 $LSmin$  $\frac{201}{1.5}$   $LSmax:06$ Einsatzpunkt 60%rF

Der blinkende Cursor markiert den aktuell zu verändernden Wert. Anfänglich steht der Cursor auf der Grundlüftung LSmin.

- ► Stellen Sie mit der  $(\lambda +)$  Taste oder der  $(\lambda -)$  Taste die gewünschte Lüftungsstufe der Grundlüftung LSmin ein. Wählen Sie Werte zwischen Lüftungsstufe 0 - 3.
- Drücken Sie die  $(\dagger)$  Taste, um zum nächsten Wert zu gelangen.
- Stellen Sie mit der  $(\lambda +)$  Taste oder der  $(\lambda -)$  Taste die gewünschte Lüftungsstufe für den Entfeuchtebetrieb LSmax ein. Wählen Sie Werte zwischen Lüftungsstufe 3 - 10.
- Drücken Sie die  $(\dagger)$  Taste, um zum nächsten Wert zu gelangen.
- ► Stellen Sie mit der  $(\lambda +)$  Taste oder der  $(\lambda -)$  Taste den gewünschten Einsatzpunkt für die automatische Regelung ein. Wählen Sie Werte zwischen 40 % rF - 70 % rF.
- ► Drücken Sie bei Bedarf die  $(l)$  Taste, um zum vorherigen Wert zu gelangen.
- ► Drücken Sie die M Taste, um die Einstellung zu speichern und das Lüftungsprogramm zu starten.

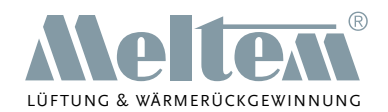

#### <span id="page-26-0"></span>**10.6 "P5" Temperaturprogramm**

#### **Zweck:**

Mit dem Lüftungsprogramm "P5" ist das Lüftungsgerät nur in Betrieb, wenn die Temperatur der Zuluft einen individuell einstellbaren Bereich nicht über- bzw. unterschreitet. Diese Betriebsweise kann an heißen Sommertagen oder sehr kalten Wintertagen sinnvoll sein.

#### **Ablauf:**

Sie können für die Zuluft einen Temperaturbereich zwischen minimal +5 °C bis maximal +30 °C wählen. Bewegt sich die Zulufttemperatur im eingestellten Bereich, so arbeitet das Lüftungsgerät. Über- oder unterschreitet die Zulufttemperatur den eingestellten Bereich, schaltet das Lüftungsgerät in den Pausenzustand, die Luftklappen werden geschlossen, und das LCD-Display zeigt folgende Informationen:

#### P5 Sensor

Zur Messwerterfassung startet das Gerät stündlich einen fünfminütigen Sensorlauf. Abhängig von der gemessenen Temperatur bleibt das Gerät in Betrieb oder schaltet in den Pausenzustand.

### **HINWEIS**

- ► Beachten Sie, dass sich der eingestellte Temperaturbereich auf die Zuluft und nicht auf die Außenluft bezieht.
	- Beispiel 1: Der eingestellte Temperaturbereich für die Zuluft liegt zwischen +10 °C und +25 °C. Die Temperatur der Außenluft beträgt +30 °C. Das Lüftungsgerät bleibt im Lüftungsbetrieb, solange die Außenluft über den Kreuzstrom-Plattenwärmeübertrager auf unter +25 °C abgekühlt wird.
	- Beispiel 2: Der eingestellte Temperaturbereich für die Zuluft liegt zwischen +10 °C und +25 °C. Die Temperatur der Außenluft beträgt +5 °C. Das Lüftungsgerät bleibt im Lüftungsbetrieb, solange die Außenluft über den Kreuzstrom-Plattenwärmeübertrager auf über +10 °C erwärmt wird.

#### **Einstellung:**

► Aktivieren Sie das Lüftungsprogramm "P5" (siehe Abschnitt [9.2.1 auf Seite 20\)](#page-19-1).

Das Lüftungsgerät beginnt einen fünfminütigen Sensorlauf. Das LCD-Display zeigt folgende Informationen:

```
21°C 65% 10°C LS:03
P5 Sensorlauf
```
#### **Temperaturprogramm konfigurieren:**

Drücken Sie die (M) - Taste, um in den Einstellmodus zu gelangen. Das LCD-Display zeigt folgende Informationen:

```
Minimum▓10°C LS:03
Maximum 25°C
```
Der blinkende Cursor markiert den aktuell zu verändernden Wert. Anfänglich steht der Cursor auf dem Minimum der Zulufttemperatur.

► Stellen Sie mit der  $(\lambda)$  - Taste oder der  $(\lambda-)$  - Taste die gewünschte minimale Tem-

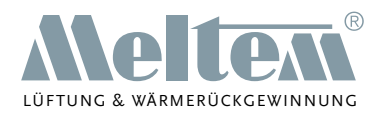

<span id="page-27-0"></span>peratur der Zuluft ein. Wählen Sie Werte zwischen +5 °C bis maximal +25 °C. Das Minimum kann nicht über dem Maximum liegen.

- Drücken Sie die  $(f)$  Taste, um zum nächsten Wert zu gelangen.
- Stellen Sie mit der  $(\lambda +)$  Taste oder der  $(\lambda -)$  Taste die gewünschte maximale Temperatur der Zuluft ein. Wählen Sie Werte zwischen +10 °C bis maximal +30 °C. Das Maximum kann nicht unter dem Minimum liegen.
- ► Drücken Sie die  $(f)$  Taste, um zum nächsten Wert zu gelangen.
- ► Stellen Sie mit der  $(\overline{\lambda})$  Taste oder der  $(\overline{\lambda})$  Taste die gewünschte Lüftungsstufe ein. Wählen Sie Werte zwischen Lüftungsstufe 1 - 10.
- Drücken Sie bei Bedarf die  $(\downarrow)$  Taste, um zum vorherigen Wert zu gelangen.
- Drücken Sie die  $(\widehat{M})$  Taste, um die Einstellung zu speichern und das Lüftungsprogramm zu starten. Die Einstellungen werden erst nach dem fünfminütigen Sensorlauf aktiv.

#### **10.7 "P6" Luftqualität**

## **HINWEIS**

- Das Lüftungsprogramm "P6" Luftqualität ist nur beim Lüftungsgerät M-WRG-K/FC verfügbar.
- Nach Erstinbetriebnahme muss das Lüftungsgerät mindestens 4 h ohne Stromunterbrechung eingeschaltet bleiben, damit der CO<sub>2</sub>- und Mischgassensor kalibriert werden kann.
	- ► Achten Sie darauf, dass die Luft während der Kalibrierphase nicht stark verunreinigt ist, z. B. durch Lösungsmittel.
- Nach Wiedereinschalten dauert es ca. 15 min, bis der Sensor neu kalibriert ist.

#### **Zweck:**

Das Lüftungsprogramm "<code>P6"</code> überwacht über einen CO $_2^{\text{-}}$  und Mischgassensor die Luftqualität und sorgt automatisch für einen optimalen Luftaustausch und einen kontinuierlichen Abtransport von Luftschadstoffen. Das Kohlendioxid (CO<sub>2</sub>), das von Menschen ausgeatmet wird, verschlechtert bei hoher Konzentration die Luftqualität. Die Folge können Konzentrationsschwierigkeiten oder Müdigkeit sein. Ursächlich dafür können aber auch Gerüche oder flüchtige organische Verbindungen (VOC, Volatile Organic Compounds) sein, die z. B. aus Reinigungsmitteln, Farben oder Einrichtungsgegenständen ausgasen. In höherer Konzentration und bei längerem Aufenthalt in solchen Räumen können die VOCs gesundheitsschädlich sein. Das Lüftungsgerät reduziert automatisch über den Luftaustausch die Schadstoffkonzentration auf ein Minimum und sorgt somit für eine gute Raumluftqualität.

#### **Ablauf:**

Das Lüftungsgerät misst fortwährend die Luftqualität über einen CO<sub>2</sub>- und Mischgassensor und lüftet auf der eingestellten Lüftungsstufe LSmin. Überschreitet die Schadstoffkonzentration den einstellbaren Einsatzpunkt, berechnet das Lüftungsgerät den optimalen Luftaustausch und stellt automatisch die erforderliche Lüftungsstufe bis LSmax ein. Es wird nur so viel wie nötig gelüftet. Dies kommt auch einer energieeffizienten Betriebsweise des Lüftungsgeräts zugute.

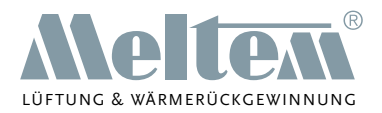

DIN EN 13779 teilt die Raumluft je nach CO<sub>2</sub>-Konzentration in vier Qualitätsstufen ein:

- bei Werten unter 800 ppm gilt die Raumluftqualität als hoch
- bei Werten zwischen 800 und 1000 ppm gilt die Raumluftqualität als mittel
- bei Werten von 1000 bis 1400 ppm gilt die Raumluftqualität als mäßig
- bei Werten über 1400 ppm gilt die Raumluftqualität als niedrig.

#### **Einstellung:**

Aktivieren Sie das Lüftungsprogramm "P6" (siehe Abschnitt [9.2.1 auf Seite 20\)](#page-19-1). Das LCD-Display zeigt folgende Informationen:

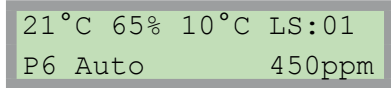

P6 Auto bedeutet, dass sich das Lüftungsgerät im Lüftungsprogramm "P6" im Automatikbetrieb befindet.

#### **Handbetrieb:**

Im Handbetrieb können Sie temporär die Lüftungsstufe auf einen Wert zwischen LS:01 und LS:10 einstellen.

Stellen Sie mit der  $(\lambda +)$  - Taste oder der  $(\lambda -)$  - Taste die gewünschte Lüftungsstufe ein, um von Automatikbetrieb auf Handbetrieb zu wechseln.

Das LCD-Display zeigt folgende Informationen:

```
21°C 65% 10°C LS:08
P6 Hand 450ppm
```
Drücken Sie die  $(OK)$  - Taste, um in den Automatikbetrieb zurückzukehren.

#### **Automatikbetrieb konfigurieren:**

 $\triangleright$  Drücken Sie die  $(M)$  - Taste, um in den Einstellmodus zu gelangen. Das LCD-Display zeigt folgende Informationen:

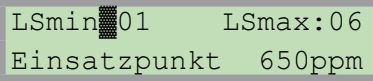

Der blinkende Cursor markiert den aktuell zu verändernden Wert. Anfänglich steht der Cursor auf der Grundlüftung LSmin.

- ► Stellen Sie mit der  $(\lambda +)$  Taste oder der  $(\lambda -)$  Taste die gewünschte Lüftungsstufe der Grundlüftung LSmin ein. Wählen Sie Werte zwischen 0 - 3.
- Drücken Sie die  $(f)$  Taste, um zum nächsten Wert zu gelangen.
- ► Stellen Sie mit der  $(\lambda +)$  Taste oder der  $(\lambda -)$  Taste die gewünschte Lüftungsstufe für den Entlüftungsbetrieb LSmax ein. Wählen Sie Werte zwischen 3 - 10.
- ► Drücken Sie die  $(f)$  Taste, um zum nächsten Wert zu gelangen.
- ► Stellen Sie mit der  $(\lambda +)$  Taste oder der  $(\lambda -)$  Taste den gewünschten Einsatzpunkt für die automatische Regelung ein. Wählen Sie Werte zwischen 500 ppm - 1200 ppm in 50-er Schritten. Die Werkseinstellung beträgt 600 ppm.

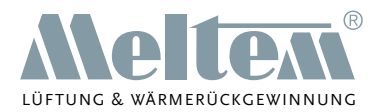

- <span id="page-29-0"></span>► Drücken Sie bei Bedarf die  $($  $)$  - Taste, um zum vorherigen Wert zu gelangen.
- $▶$  Drücken Sie die  $(M)$  Taste, um die Einstellung zu speichern und das Lüftungsprogramm zu starten.

## **10.8 "P7" Lüftungsprogramm (Querlüftung mit zwei Lüftungsgeräten)**

#### **Zweck:**

Das Lüftungsprogramm "P7" ermöglicht die Querlüftung zwischen zwei Räumen mit zwei Lüftungsgeräten, ein sogenannter Luftverbund. So können Sie beispielsweise eine Querlüftung vom Schlafzimmer ins Bad einrichten, um im Sommer nachts kühle Außenluft ins Haus zu transportieren.

Die Lüftungsstufe Abluft (LSA) und die Lüftungsstufe Zuluft (LSZ) können im Gegensatz zu allen anderen Programmen unterschiedlich eingestellt werden (siehe [Abb. 16](#page-29-1)).

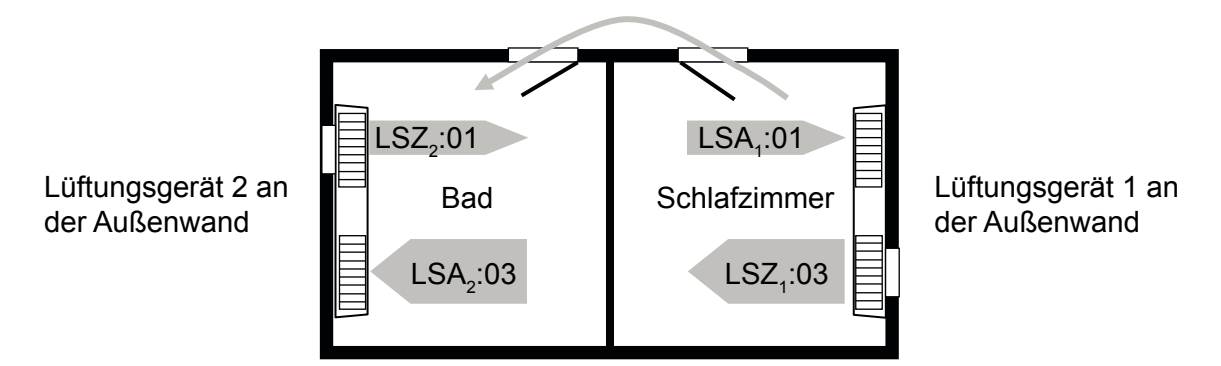

<span id="page-29-1"></span>Abb. 16: Querlüftung mit zwei Geräten

## **HINWEIS**

- Das Lüftungsprogramm "P7" benötigt eine am Lüftungsgerät korrekt eingestellte Uhrzeit (siehe Hinweise in Abschnitt [9.3 auf Seite 21\)](#page-20-1).
- Das Lüftungsprogramm "P7" ist nicht für die kalte Jahreszeit mit Außentemperaturen unter +10 °C geeignet.
- Wenn das Lüftungsgerät mit Zuluftüberschuss mit hohem Kaltluftanteil betrieben wird, kann der Betrieb des Lüftungsprogramms durch die integrierte Frostschutzfunktion unterbrochen werden.
- Für die Querlüftung sind ausreichend dimensionierte Überstromöffnungen zwischen den Räumen erforderlich, beispielsweise:
	- geöffnete Türen
	- ein Luftspalt von 5 10 mm zwischen Tür und Fußboden
- Die Summe der zugeführten Luftmengen  $LSZ_1 + LSZ_2$  (03 + 01 = 04) muss der Summe der abgeführten Luftmengen  $LSA_1 + LSA_2 (01 + 03 = 04)$  entsprechen (siehe [Abb. 16](#page-29-1)).
- Die Zustandsanzeigen von Temperatur, Luftfeuchtigkeit etc. können auf beiden Lüftungsgeräten leicht unterschiedlich sein, da sich die Informationen auf die jeweiligen Räume und Außenlufttemperaturen beziehen.
- Der Effekt der Wärmerückgewinnung wird umso geringer, je weiter die Werte der Lüftungsstufe Abluft (LSA) und der Lüftungsstufe Zuluft (LSZ) auseinander liegen.

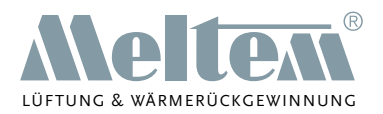

- ► Führen Sie aus hygienischen Gründen die belastete Luft von Bad, WC oder Küche nicht über das Schlaf- bzw. Wohnzimmer.
- Erzeugen Sie einen Luftstrom (siehe [Abb. 16\)](#page-29-1), der von einem Raum mit unbelasteter Luft (z. B. Schlafzimmer) in einen Raum mit belasteter Luft (z. B. Bad) fließt.
- Beachten Sie, dass bei Abluft und Zuluft die Lüftungsstufe LS:00 nicht einstellbar ist.

#### **Steuerung des Luftstroms:**

Durch die unterschiedlichen Einstellungen der Lüftungsstufen von Abluft und Zuluft an beiden Lüftungsgeräten können Sie die Richtung des Luftstroms festlegen (siehe auch [Abb. 16 auf Seite](#page-29-1)  [30\)](#page-29-1). Der Luftstrom soll von Lüftungsgerät 1 (Start des Luftstroms) zum Lüftungsgerät 2 (Ziel des Luftstroms) fließen.

► Nehmen Sie dazu folgende Einstellungen vor:

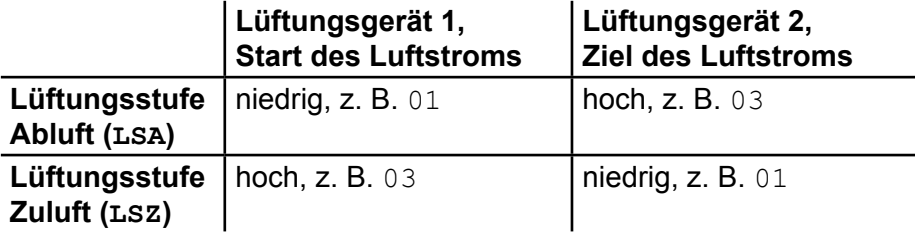

#### **Einstellung:**

► Aktivieren Sie das Lüftungsprogramm "P7" (siehe Abschnitt [9.2.1 auf Seite 20\)](#page-19-1). Das LCD-Display zeigt folgende Informationen:

21°C 65% 10°C LSA:1<br>Zuluft:03 Lauf 08:00 **oder** P7 Pause GLS - 22:0 P7 Pause GLS  $- 22:00$ 

— Das linke LCD-Display zeigt die Einstellungen für den Nachtbetrieb, der werkseitig von 22:00 Uhr bis 06:00 Uhr konfiguriert ist.

LSA:1 und Zuluft:03 Lauf 08:00 bedeutet, dass die Lüftungsstufe 1 für die Abluft und die Lüftungsstufe 3 für die Zuluft gewählt wurden. Das Lüftungsgerät ist im Nachtbetrieb mit einer Restlaufzeit von 8 h.

— Das rechte LCD-Display zeigt die Einstellungen für den Tagbetrieb (Pause), der werkseitig von 06:01 Uhr bis 21:59 Uhr konfiguriert ist.

LS:03 und P7 Pause GLS - 22:00 bedeutet, dass sich das Lüftungsgerät im Programm P7 im Tagbetrieb (Pause) auf Grundlüftungsstufe (GLS) 3 befindet. Der Tagbetrieb (Pause) dauert bis 22:00 Uhr an.

#### **Tag- und Nachtbetrieb konfigurieren:**

Drücken Sie die  $(M)$  - Taste, um in den Einstellmodus zu gelangen. Das LCD-Display zeigt folgende Informationen:

LSA▓01 LSZ:03 LS:01 Ab 22:00 Lauf 08:00

Der blinkende Cursor markiert den aktuell zu verändernden Wert. Anfänglich steht der Cursor auf der Lüftungsstufe für die Abluft LSA für den Nachtbetrieb.

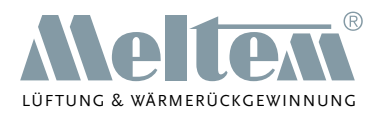

- ► Stellen Sie mit der  $(\overline{\lambda})$  Taste oder der  $(\overline{\lambda})$  Taste die gewünschte Lüftungsstufe der Abluft LSA für den Nachtbetrieb ein. Wählen Sie Werte zwischen Lüftungsstufe  $1 - 10$
- Drücken Sie die (1) Taste, um zum nächsten Wert zu gelangen.
- Stellen Sie mit der  $(\overline{\mathcal{L}})$  Taste oder der  $(\overline{\mathcal{L}})$  Taste die gewünschte Lüftungsstufe der Zuluft LSZ für den Nachtbetrieb ein. Wählen Sie Werte zwischen Lüftungsstufe  $1 - 10$
- Drücken Sie die (↑) Taste, um zum nächsten Wert zu gelangen.
- Stellen Sie mit der  $(\widehat{\mathcal{L}})$  Taste oder der  $(\widehat{\mathcal{L}})$  Taste die gewünschte Lüftungsstufe für den Tagbetrieb (Pause) LS ein. Wählen Sie Werte zwischen Lüftungsstufe 0 - 10.
- Drücken Sie die (†) Taste, um zum nächsten Wert zu gelangen.
- Stellen Sie mit der  $\overline{(\mathcal{L}+)}$  Taste oder der  $\overline{(\mathcal{L}-)}$  Taste die gewünschte Stunde der Startzeit Ab für den Nachtbetrieb ein.
- ► Drücken Sie die  $(f)$  Taste, um zum nächsten Wert zu gelangen.
- Stellen Sie mit der  $(\lambda +)$  Taste oder der  $(\lambda -)$  Taste die gewünschte Minute der Startzeit Ab für den Nachtbetrieb ein.
- Drücken Sie die (↑) Taste, um zum nächsten Wert zu gelangen.
- ► Stellen Sie mit der  $(\overline{\lambda})$  Taste oder der  $(\overline{\lambda})$  Taste die gewünschte Stundenanzahl der Dauer des Nachtbetriebs Lauf ein.
- ► Drücken Sie die  $(f)$  Taste, um zum nächsten Wert zu gelangen.
- ► Stellen Sie mit der  $(\lambda +)$  Taste oder der  $(\lambda -)$  Taste die gewünschte Minutenanzahl der Dauer des Nachtbetriebs Lauf ein.
- Drücken Sie bei Bedarf die  $(l)$  Taste, um zum vorherigen Wert zu gelangen.
- $▶$  Drücken Sie die  $(M)$  Taste, um die Einstellung zu speichern und das Lüftungsprogramm zu starten.

#### **HINWEIS**

Wünschen Sie z. B. im Sommer eine permanente Querlüftung, so stellen Sie die Lüftungsstufe des Tagbetriebs (Pause) auf LS:00 und wählen Sie für die Dauer des Nachtbetriebs Lauf 23:59.

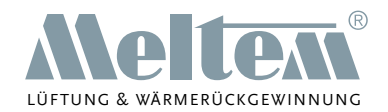

## <span id="page-32-0"></span>**11 Zusatzfunktionen**

## **11.1 Lüftungsgerät in den Standby-Modus versetzen**

- Drücken Sie die  $\circledcirc$ ) Taste, um vom Lüftungsbetrieb in den Standby-Modus zu wechseln. Dabei werden folgende Aktionen ausgelöst:
	- Der laufende Lüftungsbetrieb wird beendet.
	- Das Lüftungsgerät wird weiterhin mit Strom versorgt.
	- Sämtliche Einstellungen wie aktuelle Uhrzeit, aktueller Wochentag etc. bleiben erhalten.
	- Die Luftklappen schließen oder bleiben geöffnet, abhängig von der Einstellung im Menü ["11.3.3 Klappen schließen im Pausenmodus" auf Seite 35.](#page-34-1)
- Drücken Sie erneut die  $\circledcirc$ ) Taste, um vom Standby-Modus in den Lüftungsbetrieb zu wechseln.

### **HINWEIS**

Es ist nicht sinnvoll, das Lüftungsgerät über einen längeren Zeitraum im Standby-Modus zu belas-sen (siehe ["6 Regeln zum richtigen Gebrauch" auf Seite 14](#page-13-3)).

### **11.2 Sprache einstellen**

Im Menü zur Spracheinstellung können Sie zwischen folgenden Sprachen wählen:

- DE-Deutsch
- EN-Englisch
- FR-Französisch
- IT-Italienisch

Sie haben zwei Möglichkeiten, in das Menü zur Spracheinstellung zu gelangen:

- Das Lüftungsgerät ist ausgeschaltet:
	- ► Schalten Sie das Lüftungsgerät am Netzschalter (Pos. 1 in [Abb. 10 auf Seite 16\)](#page-15-1) ein.

Nach der Versionsnummer erscheint auf dem LCD-Display folgende Anzeige:

Betriebsbereit

Drücken Sie die  $(M)$  - Taste, um in das Menü zur Spracheinstellung zu gelangen. Auf dem LCD-Display wird die eingestellte Sprache angezeigt, z. B.:

DE-Deutsch

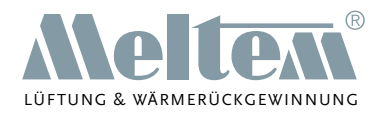

- <span id="page-33-0"></span>► Stellen Sie mit der  $(\lambda +)$  - Taste oder der  $(\lambda -)$  - Taste die gewünschte Sprache ein.
- $\triangleright$  Drücken Sie die  $(M)$  Taste, um die Einstellung zu speichern.

Das Lüftungsgerät wechselt auf die neu eingestellte Sprache und schaltet auf Standby.

- Drücken Sie die  $(\circ)$  Taste, um vom Standby-Modus in die Programmauswahl zu gelangen.
- Das Lüftungsgerät ist in Betrieb:
	- Drücken Sie die  $(\circ)$  Taste, um vom Lüftungsbetrieb in den Standby-Modus zu wechseln.

Auf dem LCD-Display erscheint folgende Anzeige:

Betriebsbereit

Drücken Sie die (M) - Taste, und fahren Sie fort wie oben, um die Sprache zu ändern.

### **11.3 "P8" Einstellwerte**

### **11.3.1 Tag und Uhrzeit einstellen**

Die Einstellung von Tag und Uhrzeit ist in Abschnitt "9.3 Tag und Uhrzeit einstellen" auf Seite 21 beschrieben.

## **11.3.2 Frostschutzfunktion**

Das Lüftungsgerät ist mit einer Frostschutzfunktion ausgerüstet. Bei niedrigen Außentemperaturen wechselt das Lüftungsgerät automatisch in den Frostschutzbetrieb.

- ► Schalten Sie das Lüftungsgerät im Winter nicht aus. Beachten Sie Abschnitt "6 Regeln [zum richtigen Gebrauch" auf Seite 14.](#page-13-3)
- ► Wir empfehlen, dass Sie die Frostschutzfunktion mit "Ein" aktivieren.

#### **Funktionsweise (Auszug aus der bauaufsichtlichen Zulassung Z-51.3-138):**

Um eine Vereisung des Wärmeübertragers zu verhindern, ist fortluftseitig ein Temperaturfühler zur ständigen Temperaturüberwachung montiert. Sinkt die Fortlufttemperatur unter einen Wert von 2 °C, wird je nach eingestellter Lüfterstufe durch die Motorsteuerung der Zuluft- und/oder Abluftvolumenstrom stufenweise so verändert, dass der Abluftanteil vergrößert wird. Dadurch wird ein Temperaturanstieg auf der Fortluftseite realisiert. Ab einer über einen Zeitraum von 3 min gemittelten Fortlufttemperatur von 4 °C schaltet das Gerät wieder in den vorherigen Betriebszustand zurück. Wird der Wert von 2 °C auf der Fortluftseite trotz Erhöhung des Abluftanteils innerhalb des Regelbereiches des Gerätes, z.B. durch Auskühlung des Raumes, nicht erreicht, werden die Ventilatoren für Abluft und Zuluft abgeschaltet. Sobald am Fortlufttemperatursensor der Wert von 4 °C festgestellt wird, wird der Lüftungsbetrieb auf der vor dem Abschalten eingestellten Lüfterstufe fortgesetzt.

#### **Frostschutzfunktion konfigurieren:**

► Aktivieren Sie das Programm "P8" Einstellwerte (siehe Abschnitt [9.2.1 auf Seite 20](#page-19-1)).

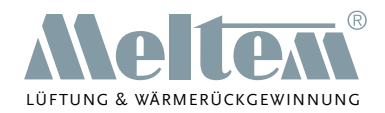

<span id="page-34-0"></span>Das LCD-Display zeigt folgende Informationen:

Tag und Uhrzeit Mittwoch 16:52

Drücken Sie 1x die (OK) - Taste. Das LCD-Display zeigt folgende Informationen:

> Frostschutzfunktion <u>ein der Schweizer zur Ein</u>

- Drücken Sie die (M) Taste, um in den Einstellmodus zu gelangen.
- Aktivieren oder deaktivieren Sie die Frostschutzfunktion mit der  $(\lambda +)$  Taste oder der  $($ - Taste.
- Drücken Sie die  $(M)$  Taste, um die Einstellung zu speichern.
- Drücken Sie 2x die (OK) Taste, um die Einstellwerte zu verlassen.

## <span id="page-34-1"></span>**11.3.3 Klappen schließen im Pausenmodus**

Die Luftklappen werden durch einen Stellmotor geöffnet und geschlossen. Dieser Vorgang verursacht eine geringe Geräuschentwicklung, die subjektiv als störend empfunden werden kann. Daher kann das Schließen der Luftklappen im Pausenmodus unterdrückt werden.

In der Werkseinstellung werden im Pausenmodus die Luftklappen geschlossen. In dieser Position ist die Lärmbelästigung von außen geringer, und beide Luftwege sind abgeschottet.

#### **"Klappen schließen im Pausenmodus" konfigurieren:**

► Aktivieren Sie das Programm "P8" Einstellwerte (siehe Abschnitt [9.2.1 auf Seite 20](#page-19-1)). Das LCD-Display zeigt folgende Informationen:

Tag und Uhrzeit Mittwoch 16:52

► Drücken Sie 2x die OK - Taste. Das LCD-Display zeigt folgende Informationen:

> Klappen schliessen im Pausenmodus Ja

- Drücken Sie die (M) Taste, um in den Einstellmodus zu gelangen.
- Aktivieren oder deaktivieren Sie das Schließen der Klappen im Pausenmodus mit der  $(\lambda)$ - Taste oder der  $(\lambda -)$  - Taste.
- Drücken Sie die (M) Taste, um die Einstellung zu speichern.
- Drücken Sie 1x die (OK) Taste, um die Einstellwerte zu verlassen.

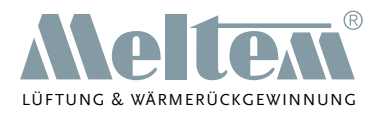

## <span id="page-35-0"></span>**11.4 "P9" Betriebsstundenanzeige**

Die Betriebsstundenanzeige zeigt die Betriebszeit des Lüftungsgeräts in Stunden an. Als Betriebszeit gilt nur die Zeit, in der die Lüftermotoren laufen.

#### **Betriebsstundenanzeige abrufen:**

► Aktivieren Sie das Programm "P9" Betriebsstundenanzeige (siehe Abschnitt [9.2.1 auf Seite](#page-19-1)  [20\)](#page-19-1).

Das LCD-Display zeigt folgende Informationen:

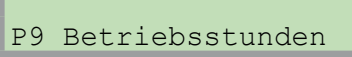

► Drücken Sie die OK - Taste.

Das LCD-Display zeigt folgende Informationen:

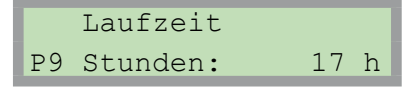

Drücken Sie die (OK) - Taste, um die Betriebsstundenanzeige zu verlassen.

### **HINWEIS**

- ► Notieren Sie bei einem Nutzerwechsel in der Wohneinheit ggf. den Stand der Betriebsstunden, da die Betriebsstundenanzeige nicht auf Null zurückgesetzt werden kann und die Betriebsstunden weiterhin aufaddiert werden.
- Beachten Sie, dass die Betriebsstundenanzeige alle 4 h aktualisiert wird.

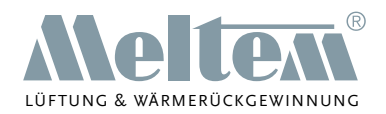

## <span id="page-36-0"></span>**12 Filterwartung**

Das Lüftungsgerät verfügt über eine Filterwechselanzeige. Der Verschmutzungsgrad der Rundfilterpatronen wird automatisch vom Lüftungsgerät überwacht. Ein anstehender Filterwechsel wird ca. zwei bis drei Wochen vorher optisch und akustisch signalisiert.

Die optische Anzeige erscheint als Ausrufezeichen "**!**" in der rechten oberen Ecke des LCD-Displays bei allen Programm- und Zustandsanzeigen:

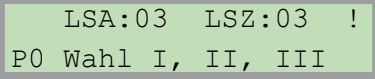

Je näher der Zeitpunkt des Filterwechsels rückt, desto kürzer werden die akustischen Warnintervalle. Der Filterwechsel muss durchgeführt werden, wenn das Warnsignal stündlich, jeweils eine Sekunde lang ertönt. Durch diesen längeren Zeitraum der Warnung ist der Nutzer in der Lage rechtzeitig Ersatzfilter zu bestellen. Sie können den Filterwechsel ohne Werkzeug vornehmen.

## **12.1 Filterauswahl**

Für das Lüftungsgerät M-WRG-K stehen mehrere Filterklassen zur Auswahl:

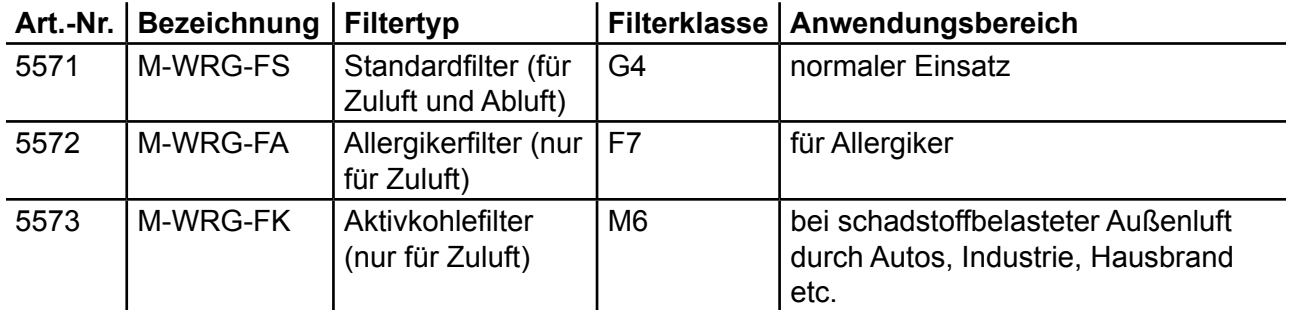

## **12.2 Filterbezug**

Über Ihre jeweilige Landesvertretung erhalten Sie entsprechende Informationen zum Filterbezug. Die Kontaktdaten finden Sie auf unserer Website unter [www.meltem.com](http://www.meltem.com) (siehe auch nebenstehenden QR-Code).

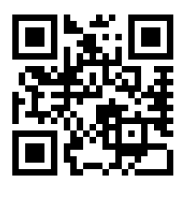

Zugang zu www.meltem.com

## **12.3 Filterwechsel**

## <span id="page-36-1"></span>**HINWEIS**

- ► Wechseln Sie die Filter immer paarweise, mindestens einmal pro Jahr und idealerweise vor der Heizperiode. Die Filterdurchlässigkeit beider Filter beeinflusst den Wirkungsgrad und den Energieverbrauch des Lüftungsgeräts.
- ► Schalten Sie das Lüftungsgerät für den Filterwechsel immer am Netzschalter aus. Andernfalls verhindern die geöffneten Luftklappen das Entfernen und Einsetzen der Filterpatronen.

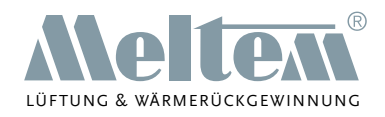

## <span id="page-37-4"></span><span id="page-37-0"></span>**12.3.1 Deckel von Lüftungsgerät abnehmen**

- ► Drücken Sie mit beiden Daumen auf die beiden Rasthaken (Pos. 1 in [Abb. 17](#page-37-1)) an der Unterseite des Lüftungsgeräts. Der Deckel löst sich.
- ► Greifen Sie gleichzeitig mit den Zeigefingern in die Fuge zwischen Deckel und Gehäuse und heben Sie den Deckel vom Gehäuse nach oben ab.

#### **12.3.2 Filter entfernen**

- ► Drehen Sie den Filterring (Pos. 1 in [Abb.](#page-37-2)  [18\)](#page-37-2) an der Griffleiste (Pos. 2 in [Abb.](#page-37-2) 18) gegen den Uhrzeigersinn, bis der Pfeil am Filterring (Pos. 3 in [Abb. 18](#page-37-2)) auf den Pfeil der Entnahmeposition (Pos. 4 in [Abb. 18\)](#page-37-2) zeigt.
- Ziehen Sie den Filterring zusammen mit dem Abluftfilter aus dem Lüftungsgerät heraus.
- ► Drehen Sie den Filterdeckel (Pos. 6 in [Abb.](#page-37-2) 18) an der Griffleiste (Pos. 7 in [Abb.](#page-37-2) [18\)](#page-37-2) gegen den Uhrzeigersinn, bis der Pfeil (Pos. 8 in [Abb. 18\)](#page-37-2) am Filterdeckel auf den Pfeil der Entnahmeposition (Pos. 9 in [Abb. 18\)](#page-37-2) zeigt.
- Ziehen Sie den Filterdeckel zusammen mit dem Zuluftfilter aus dem Lüftungsgerät heraus.
- Lösen Sie den Abluftfilter vom Filterring.
- ► Lösen Sie den Zuluftfilter vom Filterdeckel.
- ► Reinigen Sie den Filterring und den Filterdeckel bei Verschmutzung mit einem feuchten Tuch (siehe Abschnitt [13\)](#page-39-1).

#### **12.3.3 Neue Filter einsetzen**

- ► Führen Sie den neuen Abluftfilter vorsichtig in das Lüftungsgerät ein.
- Achten Sie darauf, dass der Filter in die vier Haltenasen (Pos. 1 in [Abb. 19\)](#page-37-3) an der Rückwand des Lüftungsgeräts gleitet.
- Setzen Sie den Filterring auf den Abluftfilter auf. Achten sie darauf, dass der Filterring plan auf der Zwischenplatte (Pos. 2 in [Abb.](#page-37-3) 19) aufliegt.

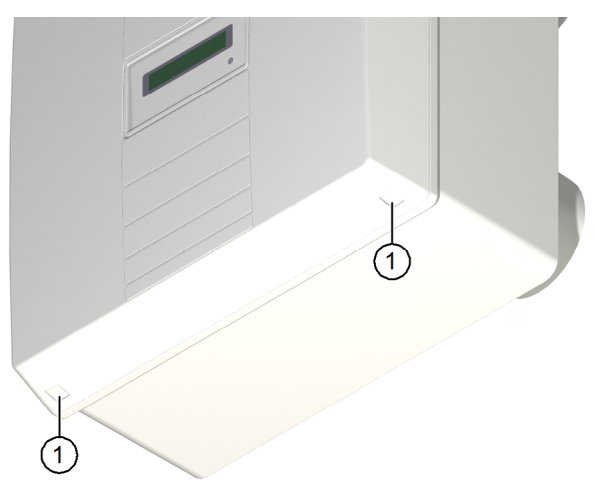

<span id="page-37-1"></span>Abb. 17: Deckel vom Lüftungsgerät abnehmen

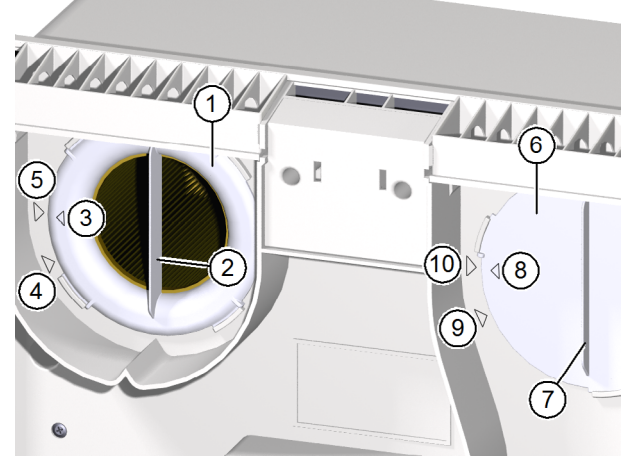

<span id="page-37-2"></span>Abb. 18: Filter entfernen

<span id="page-37-3"></span>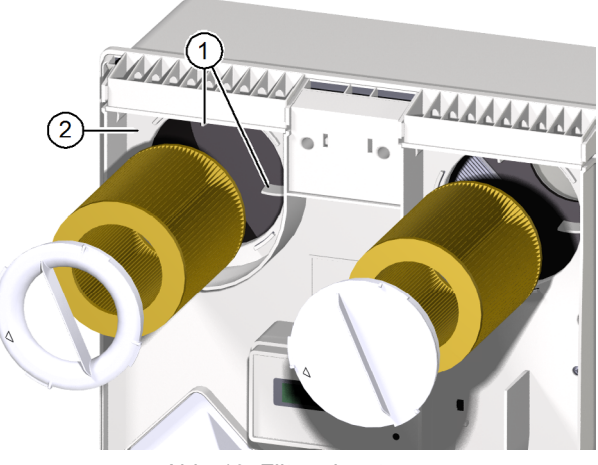

Abb. 19: Filter einsetzen

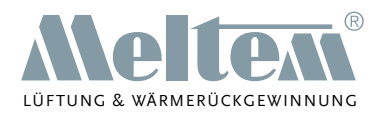

- <span id="page-38-0"></span>Achten Sie darauf, dass der Filterring so orientiert ist, dass der Pfeil auf dem Filterring (Pos. 3 in [Abb. 18 auf Seite 38](#page-37-2)) mit dem Pfeil der Entnahmeposition (Pos. 4 in [Abb. 18](#page-37-2)  auf [Seite](#page-37-2) 38) fluchtet.
- Drehen Sie den Filterring im Uhrzeigersinn bis der Pfeil auf dem Filterring (Pos. 3 in Abb. [18 auf Seite 38\)](#page-37-2) mit dem Pfeil der Arretierposition (Pos. 5 in [Abb. 18 auf Seite 38](#page-37-2)) fluchtet.
- Setzen Sie den neuen Zuluftfilter ein. Führen Sie die gleichen Schritte wie beim Abluftfilter aus.
- ► Kontrollieren Sie die Position von Filterring und Filterdeckel. Die Griffleisten müssen senkrecht stehen und die Pfeile auf Filterring und Filterdeckel müssen mit den Pfeilen der Arretierposition fluchten (siehe Abb. 18 auf [Seite](#page-37-2) 38).

### **HINWEIS**

- Das Lüftungsgerät verliert an Leistungsfähigkeit, wenn der Filterring oder der Filterdeckel nicht korrekt eingesetzt sind.
- Allergikerfilter und Aktivkohlefilter dürfen nur als Zuluftfilter verwendet werden.

### **12.3.4 Deckel auf Lüftungsgerät aufsetzen**

- ► Fassen Sie den Deckel (Pos. 1 in [Abb. 20\)](#page-38-1) des Lüftungsgeräts mit beiden Händen und neigen Sie die Oberkante des Deckels in Richtung Lüftungsgerät.
- Setzen Sie die Nasen (Pos. 2 in [Abb. 20](#page-38-1)) des Deckels in die Öffnungen (Pos. 3 in [Abb. 20\)](#page-38-1) an der Oberseite des Lüftungsgeräts ein.
- ► Drücken Sie die Unterkante des Deckels leicht gegen das Lüftungsgerät, bis der Deckel hörbar einrastet.

<span id="page-38-1"></span>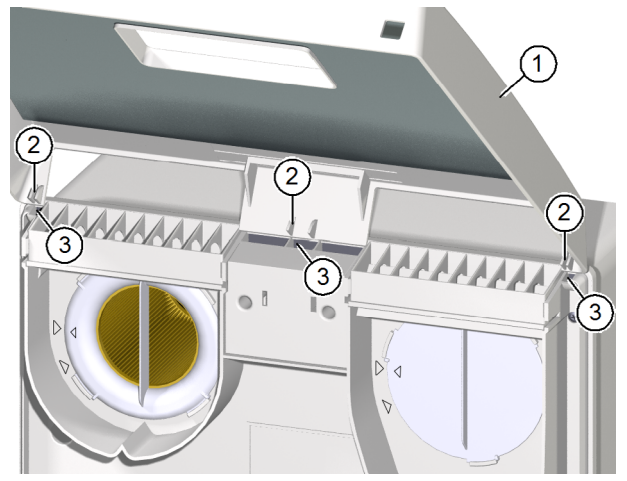

Abb. 20: Deckel auf Lüftungsgerät aufsetzen

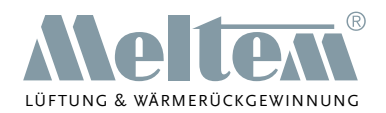

## <span id="page-39-1"></span><span id="page-39-0"></span>**13 Reinigung**

## **WARNUNG**

- ► Schalten Sie das Lüftungsgerät vor der Reinigung stromlos.
- Achten Sie darauf, dass bei der Reinigung keine Feuchtigkeit in das Gehäuseinnere dringt.
- ► Verwenden Sie niemals einen Hochdruckreiniger, Dampfreiniger oder Dampfstrahler.

Das Lüftungsgerät besteht aus hochwertigen Kunststoffen und bedarf nur geringer Pflege.

► Wischen Sie die Außenflächen von Zeit zu Zeit mit einem weichen, feuchten Tuch ab. Verwenden Sie dazu eine milde Seifenlauge. Für besonders hartnäckigen Schmutz kann ein handelsüblicher Kunststoffreiniger eingesetzt werden.

## **HINWEIS**

► Verwenden Sie zur Reinigung niemals säurehaltige, ätzende oder scheuernde Reinigungsmittel.

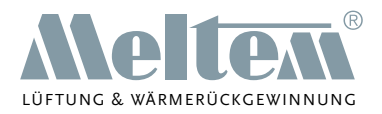

## <span id="page-40-0"></span>**14 Fehlerbehebung**

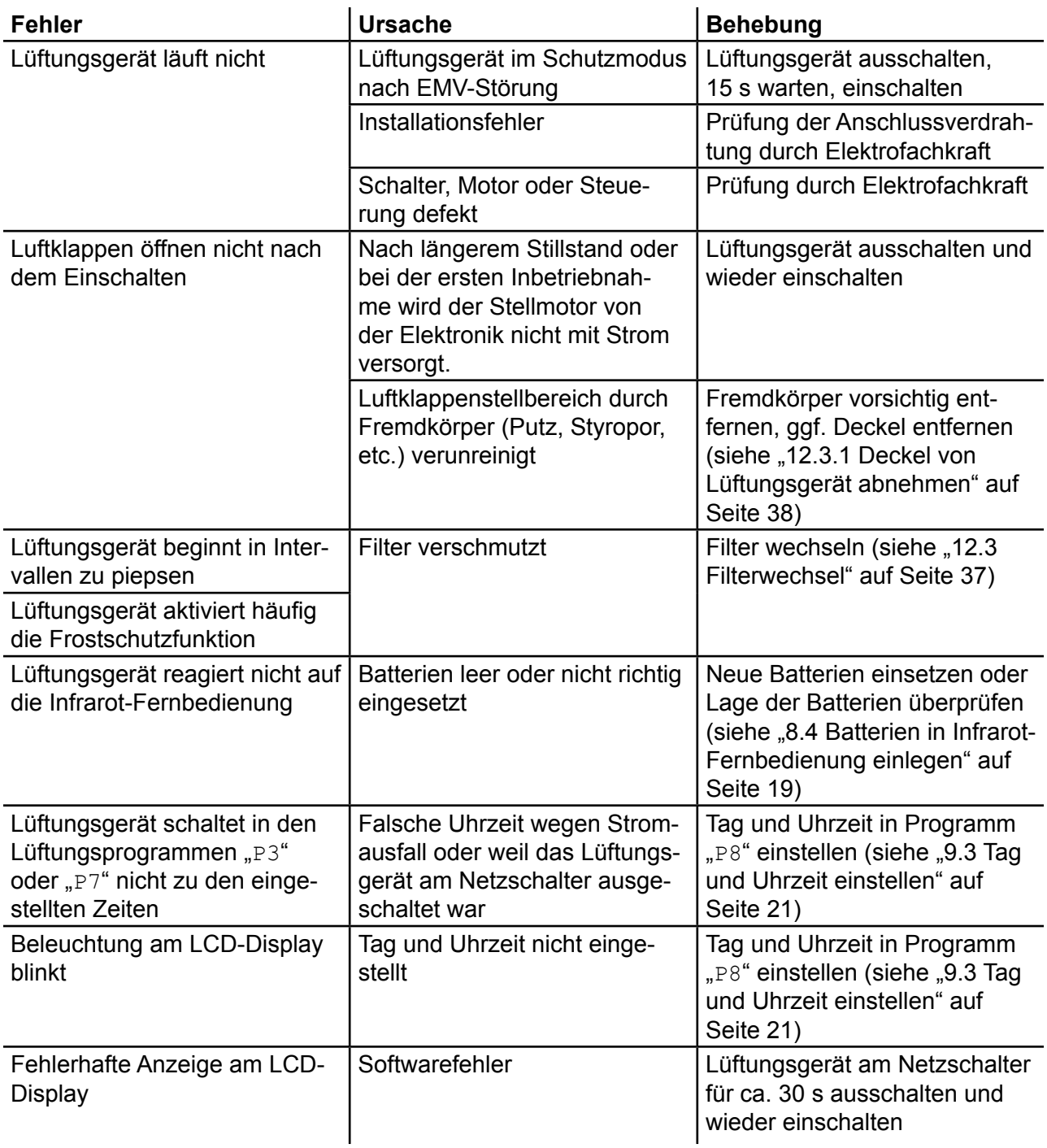

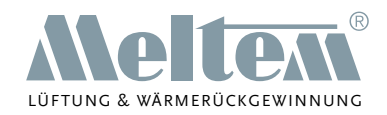

# <span id="page-41-0"></span>**15 Übersicht über die Programme**

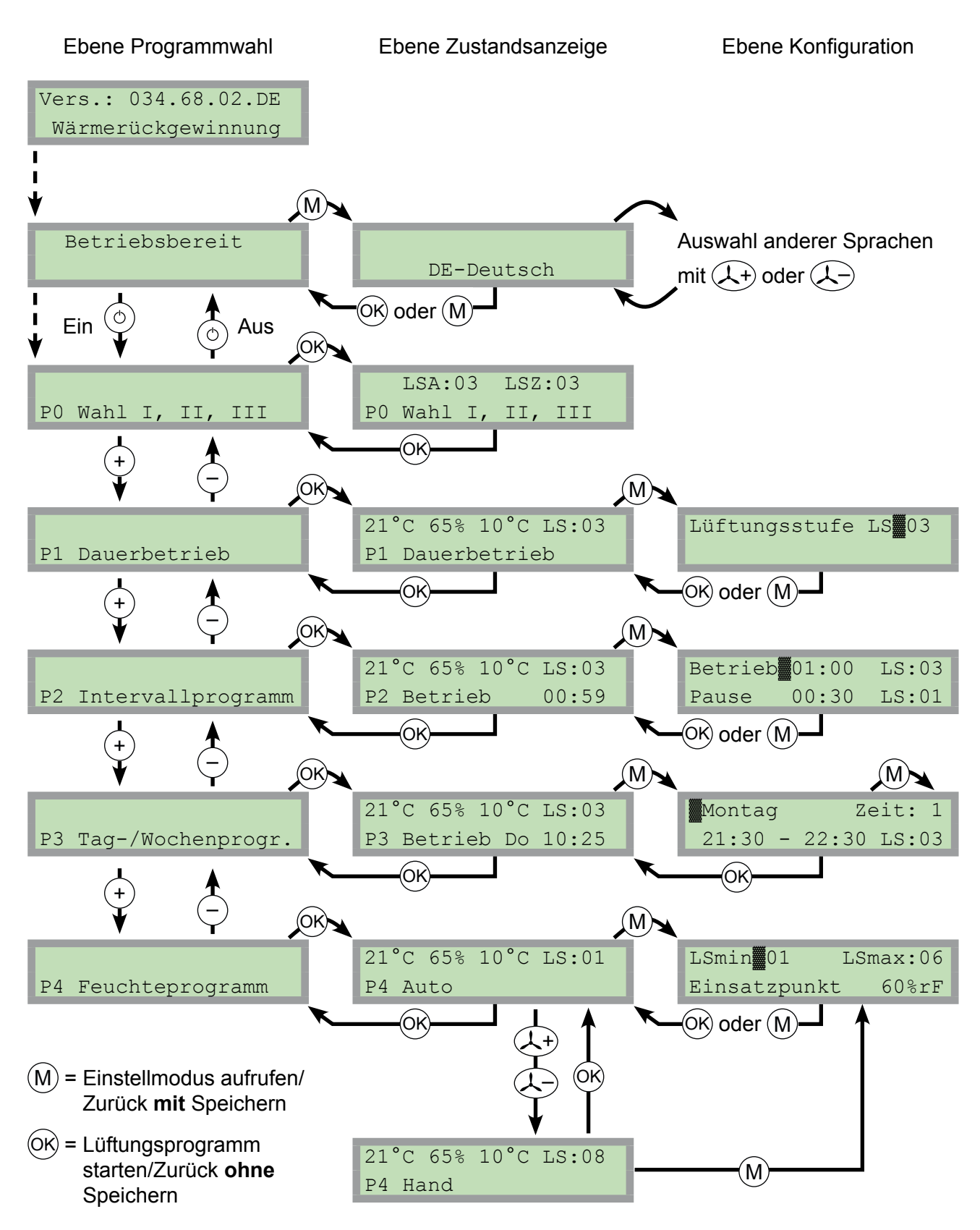

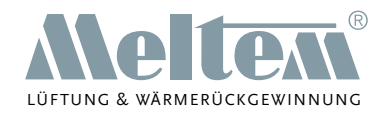

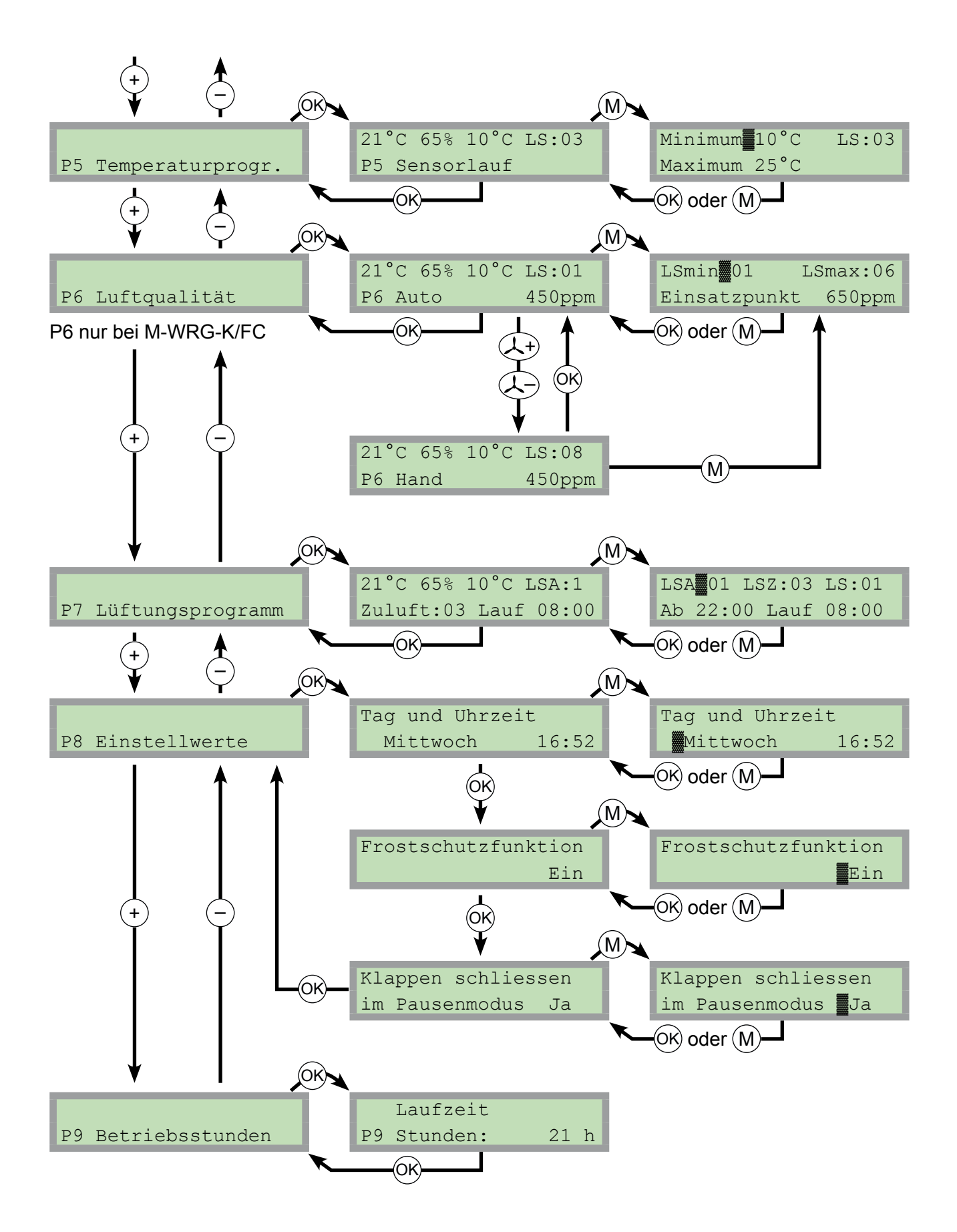

**Meltem Wärmerückgewinnung GmbH & Co. KG** Am Hartholz 4 · D-82239 Alling info@meltem.com · www.meltem.com

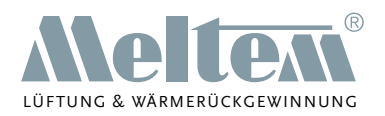

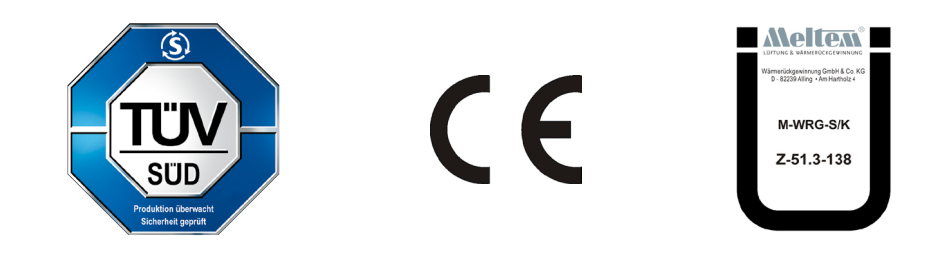

Wir haben den Inhalt der Druckschrift auf Übereinstimmung mit dem beschriebenen Gerät geprüft. Dennoch können Abweichungen nicht ausgeschlossen werden, sodass wir für die vollständige Übereinstimmung keine Gewähr übernehmen. Die Angaben in dieser Druckschrift werden regelmäßig überprüft und notwendige Korrekturen sind in den nachfolgenden Auflagen enthalten.

Copyright © Meltem Wärmerückgewinnung GmbH & Co. KG **Anderwing Exercise State Goodwaren** Anderungen vorbehalten

Meltem Wärmerückgewinnung GmbH & Co. KG Am Hartholz 4 D-82239 Alling Germany Tel. +49 (0)8141 404179-0 Fax +49 (0)8141 404179-9 Internet: www.meltem.com Therner. www.menem.com<br>
Email: info@meltem.com Zugang zum Zugang zum Zugang zum Zugang zum

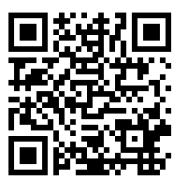

Meltem Downloadbereich

**Meltem Wärmerückgewinnung GmbH & Co. KG** Am Hartholz 4 · D-82239 Alling info@meltem.com · www.meltem.com